## **Приложение 16**

к Инструкции по подготовке и проведению единого государственного экзамена в пунктах проведения экзаменов

# **Порядок**

# **подготовки и проведения экзамена по иностранным языкам**

## **1. Общие положения**

ЕГЭ по иностранным языкам включает в себя две части: письменную и устную.

*Письменная часть* проводится с КИМ, представляющими собой комплексы заданий стандартизированной формы. Максимальное количество баллов, которое участник экзамена может получить за выполнение заданий указанной части, – **80 баллов**.

*Устная часть* проводится с использованием записанных на электронный носитель КИМ, при этом устные ответы участников экзамена на задания записываются на аудионосители. За выполнение заданий устной части участник может получить **20 баллов** максимально.

Участник экзамена может выбрать для сдачи как письменную часть, так и одновременно обе части – письменную и устную.

# **2. Письменная часть ЕГЭ по иностранным языкам. Раздел «Аудирование»<sup>1</sup>**

2.1. При проведении ЕГЭ по иностранным языкам в экзамен включается раздел «Аудирование», все задания по которому записаны на аудионоситель.

2.2. Аудитории, выделяемые для проведения раздела «Аудирование», оборудуются средствами воспроизведения аудионосителей, поддерживающими в том числе формат МР3. Технические специалисты при подготовке аудиторий должны убедиться, что подготовленные средства воспроизведения аудионосителей проигрывают файлы в формате МР3.

2.3. Для выполнения заданий раздела «Аудирование» технические специалисты или организаторы в аудитории настраивают средства воспроизведения аудиозаписи так, чтобы было слышно всем участникам экзамена.

2.4. По завершении заполнения регистрационных полей экзаменационной работы всеми участниками и настройки средства воспроизведения аудиозаписи организаторы объявляют время начала и завершения выполнения экзаменационной работы, фиксируют их на доске (информационном стенде).

2.5. Аудиозапись прослушивается участниками экзамена дважды. Между первым и вторым воспроизведением текста – пауза, которая предусмотрена при записи. После завершения второго воспроизведения текста участники экзамена приступают к выполнению экзаменационной работы, организаторы отключают средство воспроизведения аудиозаписи. Общее время аудиозаписи (со всеми предусмотренными в записи паузами между заданиями и повторениями) длится **30 минут.**

2.6. После завершения выполнения заданий раздела «Аудирование» необходимо передать статус «Выполнение раздела «Аудирование» успешно завершено» в систему мониторинга готовности ППЭ с помощью основной станции авторизации в Штабе ППЭ. Для этого организатор в аудитории после окончания прослушивания аудиозаписи сообщает об этом организатору вне аудитории, который передает данную информацию руководителю

 $\overline{a}$ 

<sup>1</sup> *Текст инструкции для участника экзамена по иностранному языку (письменная часть), зачитываемой организатором в аудитории перед началом экзамена представлен в Приложении 1 настоящего Порядка.*

ППЭ.

2.7. После окончания экзамена в аудитории при упаковке экзаменационных материалов диск с заданиями раздела «Аудирование» упаковывается вместе с КИМ в сейф-пакет.

# **3. Устная часть ЕГЭ по иностранным языкам. Раздел «Говорение»**

## **3.1. Особенности подготовки к сдаче экзамена**

Для проведения устного экзамена используется *два типа аудиторий:*

*- аудитория подготовки*, в которой участник экзамена заполняет бланк регистрации и ожидает своей очереди на сдачу экзамена. В качестве аудиторий подготовки могут быть использованы обычные аудитории для сдачи ЕГЭ, оборудованные Станциями печати ЭМ;

*- аудитория проведения*, в которой участник экзамена отвечает на задания КИМ. В аудитории проведения должны быть подготовлены компьютеры с подключенной гарнитурой (наушники закрытого акустического оформления с микрофоном) и установленным специальным программным обеспечением – станцией записи ответов.

## **3.2. Продолжительность выполнения экзаменационной работы**

3.2.1. Продолжительность выполнения экзаменационной работы одним участником экзамена в аудитории проведения составляет *15 минут (12 минут для выполнения работы по китайскому языку)*: около 2-х минут – подготовительные мероприятия; 13 минут (11 минут для китайского языка) – работа с КИМ и ответ на задания (6 минут – чтение задания и подготовка к ответу; 7 минут – запись ответа на задание).

3.2.2. Общее время нахождения участника экзамена в аудитории проведения *не превышает 30 минут.*

*Примечание. Для участников экзамена с ОВЗ, участников экзамена – детей-инвалидов и инвалидов продолжительность устного экзамена по иностранным языкам увеличивается на 30 минут.*

3.2.3. Общая длительность экзамена в ППЭ составляет *2 часа*.

*Примечание. Через одно рабочее место в аудитории проведения за день экзамена могут пройти максимум 4 участника экзамена (последние сдающие проведут в аудитории подготовки 1,5 часа).*

## **3.3. Обеспечение и состав ЭМ**

3.3.1. Для выполнения экзаменационной работы используются электронные КИМ, которые записаны на электронный носитель, вложенный в сейф-пакет.

3.3.2. Сейф-пакет содержит электронный носитель с электронными КИМ и электронный носитель с ЭМ, включающими электронный бланк регистрации устного экзамена. Все электронные носители для проведения экзамена содержат по 5 ИК, электронные носители по 15 ИК не используются.

3.3.3. Печать бланков регистрации обеспечивается в аудитории подготовки.

3.3.4. Для печати ЭМ с бланками регистрации устного экзамена и использования электронных КИМ при сдаче экзамена необходимо наличие единого ключа доступа к ЭМ и токена члена ГЭК РК.

3.3.5. Ключи доступа к ЭМ формируются для каждого ППЭ на каждый день экзамена и направляются в ППЭ через специализированный федеральный портал непосредственно перед экзаменом (*начиная с 9 часов 30 минут по местному времени*), для скачивания ключа доступа к ЭМ используется токен члена ГЭК РК.

*Примечание. Количество членов ГЭК РК, назначенных в ППЭ, определяется из расчета 1 член ГЭК РК на 2 аудитории по 3-4 рабочих места, 1 член ГЭК РК на 4 аудитории по 2 рабочих места, 1 член ГЭК РК на 6 аудиторий по 1 рабочему месту, но не менее двух членов ГЭК РК на ППЭ.*

*Количество технических специалистов в день проведения экзамена, назначенных в ППЭ, определяется из расчета 1 технический специалист на 2 аудитории по 3-4 рабочих места, 1 технический специалист на 4 аудитории по 2 рабочих места, 1 технический специалист на* 

## **3.4. Процедура сдачи устного экзамена участниками экзамена**

3.4.1. Допустимо организовать одну аудиторию подготовки для экзаменов по нескольким иностранным языкам, но при этом в ней необходимо установить соответствующее количество станций печати.

*Примечание. Недопустимо совмещать аудитории подготовки и проведения (в том числе для участников экзамена с ОВЗ, детей-инвалидов и инвалидов), но допустимо организовать одну аудиторию подготовки для участников экзамена и для участников экзамена с ОВЗ, детейинвалидов и инвалидов, если параметры этой аудитории соответствуют требованиям участников с ОВЗ, детей-инвалидов и инвалидов).*

3.4.2. Выполнение заданий устной части экзаменационной работы предполагает ответ участника в форме монологических высказываний.

3.4.3. Участник экзамена выполняет экзаменационную работу с использованием компьютера (ноутбука) с подключенной гарнитурой (наушниками с микрофоном) (*далее – рабочее место участника экзамена*).

3.4.4. Средствами станции записи ответов на мониторе компьютера отображается текст задания КИМ и записываются ответы участника экзамена. Участник взаимодействует со станцией записи ответов самостоятельно, участие организатора в аудитории при этом минимально (инициализация и завершение процесса сдачи экзамена в ПО).

# **3.5. Передача ЭМ из ППЭ в ГАУ РК «РИЦОКО»**

По окончании выполнения экзаменационной работы всеми участниками экзамена аудиозаписи ответов участников записываются на флеш-накопитель для переноса данных между станциями ППЭ. Аудиозаписи передаются в ГАУ РК «РИЦОКО» в электронном виде вместе с переведенными в электронный вид бланками регистрации посредством станции авторизации.

# **Правила для члена ГЭК РК**

Работники образовательных организаций, привлекаемые к проведению ГИА в качестве членов ГЭК РК, по месту работы информируются **под подпись** о сроках, местах и Порядке проведения ГИА, в том числе о ведении в ППЭ и аудиториях видеозаписи, об основаниях для удаления из ППЭ, о применении мер дисциплинарного и административного воздействия в отношении лиц, привлекаемых к проведению экзаменов и нарушивших Порядок проведения ГИА.

#### **1. Подготовительный этап проведения ЕГЭ в ППЭ**

#### **Член ГЭК РК должен:**

 $\overline{a}$ 

1.1. Получить в ГАУ РК «РИЦОКО» токен члена ГЭК РК.

1.2. По решению председателя ГЭК РК *не позднее чем за две недели до начала экзаменов* провести проверку готовности ППЭ, в том числе подтвердить настройки станции авторизации, обеспечить доставку ЭМ в ППЭ в день экзамена.

1.3. *Не ранее чем за 2 календарных дней, но не позднее 15.00 по местному времени календарного дня, предшествующего дню экзамена,* совместно с руководителем ППЭ и техническим специалистом **провести контроль технической готовности ППЭ** к проведению экзамена в соответствии с Правилами для членов ГЭК РК и технических специалистов<sup>2</sup>, в том числе:

*Примечание. Важно! Все члены ГЭК РК, назначенные на экзамен, должны пройти авторизацию в ППЭ, в который они назначены, не ранее 2 рабочих дней до дня проведения экзамена и не позднее 15.00 по местному времени календарного дня, предшествующего дню экзамена.*

#### 1.3.1. *на основной и резервной станции авторизации* в Штабе ППЭ:

- проверить настройки станции: код региона, код ППЭ, период проведения экзаменов, признак резервной станции для резервной станции;

- проверить настройки системного времени;

- проверить наличие соединения со специализированным федеральным порталом по основному и резервному каналу доступа в сеть «Интернет»;

- выполнить авторизацию на специализированном федеральном портале с использованием токена члена ГЭК РК: член ГЭК РК должен подключить токен к станции авторизации и ввести пароль доступа к нему;

- по результатам авторизации убедиться в наличии назначения на выбранную дату экзамена в указанный в настройках ППЭ.

1.3.2. *На каждой станции печати ЭМ* в каждой аудитории подготовки, назначенной на экзамен, и резервных станциях печати ЭМ провести контроль технической готовности с использованием токена члена ГЭК РК в соответствии с Правилами для члена ГЭК РК (тестовый комплект ЭМ по устному экзамену включает только бланк регистрации).

1.3.3. *На основной и резервной станциях сканирования* в ППЭ при осуществлении перевода бланков ответов участников экзамена в электронный вид в ППЭ (сканирования в Штабе ППЭ) провести контроль технической готовности с использованием токена члена ГЭК РК в соответствии с правилами для члена ГЭК РК (тестовый комплект ЭМ по устному экзамену включает только бланк регистрации).

1.3.4. *На каждой станции записи ответов* в каждой аудитории проведения, назначенной на экзамен, и резервных станциях записи ответов провести контроль технической готовности с использованием токена члена ГЭК РК:

- проверить настройки экзамена по соответствующему учебному предмету: код региона, код ППЭ, номер аудитории (для резервных станций номер аудитории не

<sup>2</sup> *Правила для членов ГЭК РК и технических специалистов размещены в Приложении 1 и 7 Инструкции по подготовке и проведению единого государственного экзамена в пунктах проведения экзаменов.*

указывается), признак резервной станции для резервной станции, номер места (для резервных станций рекомендуется единая нумерация по всему ППЭ с буквой «Р»), учебный предмет и дату экзамена;

- проверить настройки системного времени;

- оценить качество аудиозаписи тестового сообщения. Должно быть отчетливо слышно, звук говорящего должен иметь равномерный уровень громкости (посторонние разговоры в аудитории проведения не должны вызывать провалов уровня громкости аудиозаписи), звук не должен прерываться («кваканье», хрипы, щелчки и т.п.) и не должен быть искажен;

- проверить качество отображения КИМ на экране: *КИМ имеют четкое отображение и читаемость текста, корректную передачу цветов на фотографиях, отображаются на весь экран, за исключением кнопок навигации;*

- проверить работоспособность средств криптозащиты с использованием токена члена ГЭК РК: подключить к станции записи ответов токен члена ГЭК РК и ввести пароль доступа к нему;

- проконтролировать сохранение на флеш-накопитель для переноса данных между станциями ППЭ паспорта станции записи ответов и электронного акта технической готовности станции для последующей передачи в систему мониторинга готовности ППЭ;

## 1.4. **Проверить наличие дополнительного (резервного) оборудования**:

- основной и резервный флеш-накопители для переноса данных между станциями ППЭ;
- USB-модем для обеспечения резервного канала доступа в сеть «Интернет»;

*Примечание. USB-модем используется в случае возникновения проблем с доступом в сеть «Интернет» по стационарному каналу связи.*

- **резервный внешний CD (DVD)-привод (в случае доставки ЭМ на** CD-дисках) и резервные гарнитуры, включая одну дополнительную гарнитуру на каждую аудиторию проведения для использования при инструктаже участников экзамена организаторами;
- принтер, который будет использоваться для печати сопроводительной документации к флеш-накопителям с аудиозаписями ответов участников экзамена, и проверить его работоспособность (может использоваться принтер, подключенный к станции авторизации для печати ДБО № 2 в случае применения технологии печати полного комплекта;
- прочее дополнительное (резервное) оборудование, необходимое для печати полного комплекта и сканирования бланков в соответствии с Правилами для члена ГЭК РК и технических специалистов.

### 1.5. **По окончании контроля технической готовности ППЭ к экзамену необходимо:**

**-** заполнить и подписать протокол технической готовности ППЭ к экзамену в устной форме (*форма ППЭ-01-01-У*);

- подписать протокол (протоколы) технической готовности аудиторий подготовки. Напечатанные тестовые комплекты ЭМ являются приложением к соответствующему протоколу (*форма ППЭ-01-01* «Протокол технической готовности аудитории для печати полного комплекта ЭМ в аудитории ППЭ»);

- напечатать и подписать протокол (протоколы) технической готовности Штаба ППЭ для сканирования бланков в ППЭ (*форма ППЭ-01-02*).

Подписанные протоколы остаются на хранение в ППЭ.

1.6. Проконтролировать передачу в систему мониторинга готовности ППЭ электронных актов технической готовности:

- со всех станций печати ЭМ аудиторий подготовки, включая резервные, со всех станций записи ответов всех аудиторий проведения, основной и резервной станции сканирования в ППЭ, основной и резервной станции авторизации в Штабе ППЭ;

- **статуса «Контроль технической готовности завершен»** с помощью основной станции авторизации в Штабе ППЭ.

*Примечание. Статус «Контроль технической готовности завершен» может быть передан при условии наличия на специализированном федеральном портале сведений о количестве автоматически распределенных участников по аудиториям ППЭ («рассадка»), а также при наличии переданных электронных актов технической готовности станций печати ЭМ для каждой аудитории подготовки.*

## **2. Этап проведения ЕГЭ в ППЭ**

### **Член ГЭК РК обязан:**

- *не позднее 07.30 по местному времени* в день проведения экзамена обеспечить доставку ЭМ в ППЭ;

- передать руководителю ППЭ в Штабе ППЭ ЭМ по *форме ППЭ-14-01-У* «Акт приемкипередачи экзаменационных материалов в ППЭ по иностранным языкам в устной форме» и *ППЭ-14-03* «Опись доставочного сейф-пакета»;

- *в 09.30 по местному времени* в штабе ППЭ совместно с техническим специалистом скачать ключ доступа к ЭМ с помощью основной станции авторизации с использованием токена члена ГЭК РК;

*Примечание. При отсутствии доступа к специализированному федеральному порталу по основному и резервному каналам в 09.45 необходимо обратиться на горячую линию службы сопровождения ППЭ для оформления заявки на получение пароля доступа к ЭМ. Пароль доступа к ЭМ выдается не ранее 10.00, если доступ к специализированному федеральному порталу восстановить не удалось.*

- вместе с техническим специалистом во всех аудиториях подготовки и проведения экзамена:

- загрузить на каждую станцию печати ЭМ и станцию записи ответов ключ доступа к ЭМ;
- выполнить его активацию.

В случае возникновения у участника претензий к качеству записи ответов (участник может прослушать свои ответы на станции записи после завершения выполнения экзаменационной работы) возможна подача апелляции о нарушении установленного Порядка проведения ГИА.

*Примечание. В случае неявки всех распределенных в ППЭ участников экзамена по согласованию с председателем ГЭК РК (заместителем председателя ГЭК РК) член ГЭК РК принимает решение о завершении экзамена в данном ППЭ с оформлением соответствующих форм ППЭ. Технический специалист завершает экзамены на всех станциях печати ЭМ во всех аудиториях подготовки, включая резервные станции печати ЭМ, на всех станциях записи ответов во всех аудиториях проведения, включая резервные, на всех станциях сканирования в ППЭ, включая резервные. На станциях печати ЭМ выполняется печать протоколов использования станции печати ЭМ и сохранение электронных журналов работы станции печати ЭМ на флеш-накопитель для переноса данных между станциями ППЭ, на станциях сканирования в ППЭ сохраняются протоколы использования станции сканирования в ППЭ и электронные журналы работы станции сканирования, на станциях записи ответов экзамен сохраняются электронные журналы работы станции записи ответов. Протоколы использования станции печати подписываются, протоколы использования станции сканирования в ППЭ печатаются и подписываются техническим специалистом, членом ГЭК РК и руководителем ППЭ и остаются на хранение в ППЭ, протоколы использования станций записи ответов не предусмотрены. Электронные журналы работы станций печати ЭМ, станций записи ответов и станций сканирования передаются в систему мониторинга готовности ППЭ с помощью основной станции авторизации в штабе ППЭ. В случае отсутствия участников экзамена во всех аудиториях ППЭ технический специалист при участии руководителя ППЭ передает в систему мониторинга готовности ППЭ статус «Экзамен не состоялся».*

## **3. Этап завершения проведения ЕГЭ в ППЭ**

**Член ГЭК РК должен:**

- совместно с руководителем ППЭ проконтролировать передачу в систему мониторинга готовности ППЭ с помощью основной станции авторизации в Штабе ППЭ электронных журналов работы со всех станций записи ответов участников экзамена, включая резервные и замененные записи ответов, со всех станций печати ЭМ, включая резервные и замененные станции печати ЭМ, **статуса «Экзамены завершены»;**

- осуществлять контроль в Штабе ППЭ с включенным видеонаблюдением за получением руководителем ППЭ от ответственных организаторов ЭМ;

- присутствовать при вскрытии руководителем ППЭ ВДП с бланками, полученными от ответственных организаторов;

- по приглашению технического специалиста активировать загруженный на станцию сканирования в ППЭ ключ доступа к ЭМ посредством подключения к станции сканирования токена члена ГЭК РК и ввода пароля доступа к нему;

- по приглашению технического специалиста проверить, что экспортируемые данные не содержат особых ситуаций, и сверить данные о количестве отсканированных бланков по аудиториям, указанные на станции сканирования в ППЭ, с количеством бланков из *формы ППЭ-13-03-У* «Сводная ведомость учета участников и использования экзаменационных материалов в ППЭ»;

- совместно с техническим специалистом проверить качество сканирования ЭМ и нести ответственность за экспортируемые данные, в том числе за качество сканирования и соответствие передаваемых данных информации о рассадке;

- при корректности данных по всем аудиториям подключить к станции сканирования в ППЭ токен члена ГЭК РК для выполнения техническим специалистом экспорта электронных образов бланков и форм ППЭ: пакет с электронными образами бланков и форм ППЭ зашифровывается для передачи в ГАУ РК «РИЦОКО»;

- принимать решение по согласованию с ГАУ РК «РИЦОКО» о передаче бланков для отдельной аудитории (аудиторий) до окончания сканирования всех бланков и форм ППЭ. В этом случае член ГЭК РК должен сверить данные о количестве отсканированных бланков передаваемой аудитории (аудиторий) и, если данные корректны, обеспечить выполнение техническим специалистом экспорта электронных образов бланков;

- присутствовать совместно с руководителем ППЭ при передаче техническим специалистом статуса о завершении передачи ЭМ (бланков и аудиозаписей ответов) в ГАУ РК «РИЦОКО»;

- совместно с руководителем ППЭ и техническим специалистом ожидать в Штабе ППЭ подтверждения от ГАУ РК «РИЦОКО» факта успешного получения и расшифровки переданного пакета (пакетов) с электронными образами бланков и форм ППЭ, получения пакета (пакетов) с аудиозаписями участников (статус пакетов принимает значение «Подтвержден»);

- совместно с руководителем ППЭ и техническим специалистом после получения от ГАУ РК «РИЦОКО» подтверждения по всем пакетам подписать распечатанный протокол проведения процедуры сканирования в ППЭ;

- совместно с руководителем ППЭ контролировать передачу в систему мониторинга готовности ППЭ с помощью основной станции авторизации в Штабе ППЭ электронных журналов работы станций сканирования в ППЭ и **статуса «Бланки переданы в РЦОИ»**;

- совместно с руководителем ППЭ еще раз пересчитать все бланки, упаковать в тот же ВДП, в которых они были доставлены из аудиторий.

Член ГЭК РК совместно с руководителем ППЭ оформляет необходимые документы по результатам проведения ЕГЭ в ППЭ:

*- форма ППЭ-13-01-У* «Протокол проведения ЕГЭ в ППЭ»;

*- форма ППЭ-13-03-У* «Сводная ведомость учета участников и использования экзаменационных материалов в ППЭ»;

*- форма ППЭ-14-01-У* «Акт приемки-передачи экзаменационных материалов в ППЭ по иностранным языкам в устной форме»;

*- форма ППЭ-14-02-У* «Ведомость выдачи и возврата экзаменационных материалов по аудиториям ППЭ по иностранным языкам в устной форме»;

*- форма ППЭ-14-04* «Ведомость материалов доставочного сейф-пакета по экзамену».

После окончания экзамена член ГЭК РК упаковывает ЭМ в сейф-пакеты за специально подготовленным столом, находящимся в зоне видимости камер видеонаблюдения, в соответствии с общими требованиями к упаковке ЭМ.

По завершении экзамена члены ГЭК РК составляют отчет о проведении экзамена в ППЭ (*форма ППЭ-10*), который в тот же день передается в ГЭК РК.

# **Правила для руководителя ППЭ**

Работники образовательных организаций, привлекаемые к проведению ГИА в качестве руководителей ППЭ, по месту работы информируются **под подпись** о сроках, местах и Порядке проведения ГИА, в том числе о ведении в ППЭ и аудиториях видеозаписи, об основаниях для удаления из ППЭ, о применении мер дисциплинарного и административного воздействия в отношении лиц, привлекаемых к проведению экзаменов и нарушивших Порядок проведения ГИА.

#### **1. Подготовительный этап проведения ЕГЭ в ППЭ**

#### **Руководитель ППЭ должен:**

 *Совместно с руководителем организации,* на базе которой организован ППЭ, обеспечить готовность ППЭ к проведению ЕГЭ в соответствии с требованиями $^3.$ 

Подготовить:

 $\overline{a}$ 

- рабочие места участников экзамена в каждой аудитории проведения персональным компьютером с CD (DVD)-приводом для чтения электронных носителей и гарнитурой (наушники с микрофоном), соответствующими техническим требованиям не ниже минимальных;

- принтер для печати сопроводительной документации к флеш-накопителям с аудиозаписями ответов участников экзамена;

- резервные рабочие станции участника экзамена по одной на каждую аудиторию проведения с 4-мя рабочими станциями участника и резервную станцию авторизации в Штабе ППЭ;

- резервный внешний CD (DVD)-привод и резервные гарнитуры, а также по одной дополнительной гарнитуре на каждую аудиторию проведения для использования при инструктаже участников экзамена организаторами;

- бумагу для печати регистрационных бланков в аудиториях подготовки (тестовый комплект ЭМ по устному экзамену включает только бланк регистрации);

- материалы на языке проводимого экзамена из школьной библиотеки, которые могут использовать участники экзамена в период ожидания своей очереди: научно-популярные журналы, любые книги, журналы, газеты и т.п.

 *Не ранее чем за 2 календарных дней, но не позднее 15.00 по местному времени календарного дня, предшествующего дню экзамена,* совместно с членом ГЭК РК и техническим специалистом **провести контроль технической готовности ППЭ** к проведению экзамена, в том числе:

*-* получить от технического специалиста инструкции для участников экзамена по использованию ПО сдачи устного экзамена по иностранным языкам: одна инструкция на участника экзамена по языку сдаваемого экзамена для предоставления в аудиториях подготовки (по количеству участников); одна инструкция на аудиторию проведения на каждом языке сдаваемого в аудитории проведения учебного предмета;

- получить от технического специалиста коды активации станции записи ответов (кроме резервных станций записи) для передачи организаторам в аудитории подготовки (один код на каждый предмет для каждой аудитории подготовки);

- совместно с членами ГЭК РК и техническим специалистом проконтролировать передачу в систему мониторинга готовности ППЭ электронных актов технической готовности со всех станций записи ответов, включая резервные, станций печати ЭМ всех аудиторий подготовки, основной и резервной станций сканирования, основной и резервной станции авторизации и **статуса «Контроль технической готовности завершен»**.

<sup>3</sup> *Требования к ППЭ изложены в Инструкции по подготовке и проведению единого государственного экзамена в пунктах проведения экзаменов, в Приложении 4 настоящего Порядка.*

*Примечание. Готовность аудиторий проведения к сдаче экзамена подтверждается последующим заполнением протокола технической готовности ППЭ к экзамену в устной форме (форма ППЭ-01-01-У). Указанный протокол удостоверяется подписями технического специалиста, руководителя ППЭ и членов ГЭК РК.*

**При проверке технической готовности аудиторий подготовки, а также при сканировании бланков участников экзамена в ППЭ** руководитель ППЭ должен действовать в соответствии с установленными требованиями $^4\cdot$ 

По окончании контроля технической готовности ППЭ к экзамену необходимо:

- подписать напечатанные техническим специалистом паспорта станций записи ответов;

- заполнить и подписать *форму ППЭ-01-01-У* «Протокол технической готовности ППЭ к экзамену в устной форме»;

- подписать протокол (протоколы) технической готовности аудиторий подготовки для печати ЭМ в аудитории ППЭ, напечатанные тестовые комплекты ЭМ являются приложением к соответствующему протоколу (*форма ППЭ-01-01*);

- напечатать и подписать протокол (протоколы) технической готовности штаба ППЭ для сканирования бланков в ППЭ (*форма ППЭ-01-02*).

Паспорта и протоколы технической готовности остаются на хранение в ППЭ.

## **2. Этап проведения ЕГЭ в ППЭ**

#### **2.1. Руководитель ППЭ обязан:**

#### *Не позднее 07.30 по местному времени:*

*-* приступить к своим обязанностям и нести персональную ответственность за соблюдение мер информационной безопасности и исполнение Порядка проведения ГИА в ППЭ;

*-* получить ЭМ от членов ГЭК РК:

- сейф-пакеты с двумя электронными носителями, на которых записаны электронные КИМ и бланки регистрации участников соответственно, по *форме ППЭ-14-03*  «Опись доставочного сейф-пакета»;
- пакет руководителя (акты, протоколы, формы апелляции, списки распределения участников ГИА и работников ППЭ, ведомости, отчеты и др.);
- ВДП для упаковки бланков регистрации устной части экзамена после проведения экзамена (на каждом ВДП напечатан «Сопроводительный бланк к материалам единого государственного экзамена», обязательный к заполнению (*форма ППЭ-11*));
- сейф-пакеты и ВДП для упаковки материалов экзамена, включая электронные носители с ЭМ;
- проверить комплектность и целостность упаковки ЭМ.

 *Не позднее 09.00 по местному времени* выдать в Штабе ППЭ всем организаторам в аудиториях проведения коды активации экзамена (код состоит из четырех цифр и генерируется средствами ПО «Станция записи ответов») и инструкции для участников экзамена по использованию ПО сдачи устного экзамена по иностранным языкам на каждом языке сдаваемого в аудитории проведения экзамена (*одна инструкция на аудиторию*).

*В 09.30 по местному времени* выдать в Штабе ППЭ:

*-* организаторам в аудитории подготовки:

 $\overline{a}$ 

- протокол проведения ЕГЭ в аудитории подготовки (*форма ППЭ-05-02-У*);
- ведомость коррекции персональных данных участников экзамена в аудитории (*форма ППЭ-12-02*);

<sup>4</sup> *Требования изложены в Инструкции по подготовке и проведению единого государственного экзамена в пунктах проведения экзаменов.*

- ведомость учета времени отсутствия участников экзамена в аудитории (*форма ППЭ-12-04-МАШ*);
- инструкции для участников экзамена по использованию программного обеспечения сдачи устного экзамена по иностранным языкам: одна инструкция на участника экзамена по языку сдаваемого экзамена по количеству участников;
- ВДП для упаковки бланков регистрации и испорченных (бракованных) бланков регистрации;
- материалы на языке проводимого экзамена из школьной библиотеки, которые могут использовать участники экзамена в период ожидания своей очереди: научнопопулярные журналы, любые книги, журналы, газеты и т.п.

*Примечание. Категорически запрещается приносить участникам экзамена собственные материалы.*

- организаторам в аудиториях проведения:

- протокол проведения ЕГЭ в аудитории проведения (*форма ППЭ-05-03-У*);
- сейф-пакеты с двумя электронными носителями, на которых записаны электронные КИМ и бланки регистрации соответственно, по *форме ППЭ-14-04* «Ведомость материалов доставочного сейф-пакета по экзамену»;
- ВДП для упаковки бланков регистрации устной части экзамена и испорченных бланков регистрации;
- конверты для упаковки использованных электронных носителей.

 После получения информации о завершении печати во всех аудиториях подготовки и расшифровки КИМ и успешном начале экзаменов во всех аудиториях проведения необходимо дать указание техническому специалисту передать **статус «Экзамены успешно начались»** в систему мониторинга готовности ППЭ с помощью основной станции авторизации в Штабе ППЭ.

# **3. Этап завершения проведения ЕГЭ в ППЭ**

 **По окончании проведения экзамена руководитель ППЭ должен (***в Штабе ППЭ с включенным видеонаблюдением в присутствии членов ГЭК РК***):**

- получить от всех ответственных организаторов в аудитории подготовки следующие материалы:

 электронные носители с ЭМ, вложенные в тот же сейф-пакет, в котором они были доставлены по *форме ППЭ-14-04* «Ведомость материалов доставочного сейф-пакета по экзамену»; 

*Примечание. Поскольку в сейф-пакете с двумя дисками индивидуальный номер имеет диск с бланками регистрации, а диск с КИМ такого номера не имеет и его штрихкод не сканируется, то нужно выдавать сейф-пакеты с ЭМ под подпись организатора в аудитории проведения, а получать после экзамена при возврате дисков под подпись организатора в аудитории подготовки, а диски с КИМ принимать по форме 13-03У и контролировать, чтобы количество полученных от организаторов в аудиториях проведения дисков совпало с количеством выданных сейф-пакетов.*

- испорченные (бракованные) бланки, запечатанные в ВДП;
- *форму ППЭ-05-02-У* «Протокол проведения ЕГЭ в аудитории подготовки»;
- *форму ППЭ-12-04-МАШ* «Ведомость учета времени отсутствия участников экзамена в аудитории;

- получить от всех ответственных организаторов в аудитории проведения следующие материалы:

- запечатанные ВДП с бланками регистрации устной части экзамена;
- электронные носители информации с КИМ в конверте;
- *форму ППЭ-05-03-У* «Протокол проведения ЕГЭ в аудитории проведения»;
- **форму ППЭ-12-02** «Ведомость коррекции персональных данных участников экзамена в аудитории» (*при наличии*);
- служебные записки (*при наличии*);

- получить от технического специалиста флеш-накопитель с аудиозаписями ответов, сопроводительный бланк (бланки) и протокол (протоколы) создания аудионосителя ППЭ (протокол остается на хранение в ППЭ);

- совместно с членами ГЭК РК сверить данные сопроводительного бланка к флешнакопителям с ведомостями сдачи экзамена в аудиториях;

- проконтролировать передачу техническим специалистом после завершения выполнения экзаменационной работы во всех аудиториях электронных журналов работы станций печати ЭМ, включая резервных и замененных, электронных журналов работы станции записи ответов, включая резервных и замененных, и **статуса «Экзамены завершены»** в систему мониторинга готовности ППЭ с помощью основной станции авторизации в Штабе ППЭ.

 **При сканировании бланков в ППЭ и передаче бланков в ГАУ РК «РИЦОКО» в электронном виде:**

- при получении от ответственного организатора ЭМ из аудитории вскрыть ВДП с бланками и после заполнения *формы ППЭ-13-03-У* («Сводная ведомость учета участников и использования экзаменационных материалов в ППЭ») все бланки ЕГЭ из аудитории вложить обратно в ВДП и передать техническому специалисту для осуществления сканирования;
- после сканирования бланков техническим специалистом принять их обратно;
- заполнить формы: *ППЭ-14-01-У* «Акт приемки-передачи экзаменационных материалов в ППЭ по иностранным языкам в устной форме»; *ППЭ-13-01-У* «Протокол проведения ЕГЭ в ППЭ»;

*ППЭ-14-02-У* «Ведомость выдачи и возврата экзаменационных материалов по аудиториям ППЭ по иностранным языкам в устной форме»;

- принять у общественного (-ых) наблюдателя (-ей) (в случае присутствия в ППЭ в день проведения экзамена) заполненную *форму ППЭ-18-МАШ* «Акт общественного наблюдения за проведением экзамена в ППЭ» (в случае неявки общественного наблюдателя в *форме ППЭ-18-МАШ* «Акт общественного наблюдения за проведением экзамена в ППЭ» поставить соответствующую отметку в разделе «Общественный наблюдатель не явился в ППЭ»);
- после завершения сканирования всех бланков передать техническому специалисту заполненные формы ППЭ:

*ППЭ-05-02-У* «Протокол проведения ЕГЭ в аудитории подготовки»;

*ППЭ-05-03-У* «Протокол проведения ЕГЭ в аудитории проведения»;

*ППЭ-05-04-У* «Ведомость перемещения участников экзамена»;

*ППЭ-07-У* «Список работников ППЭ и общественных наблюдателей»;

*ППЭ-12-02* «Ведомость коррекции персональных данных участников экзамена в аудитории» (*при наличии*);

*ППЭ-12-04-МАШ* «Ведомость учета времени отсутствия участников экзамена в аудитории»;

*ППЭ-13-03У* «Сводная ведомость учета участников и использования экзаменационных материалов в ППЭ»;

*ППЭ-14-01-У* «Акт приемки-передачи экзаменационных материалов в ППЭ по иностранным языкам в устной форме»;

*ППЭ-14-02-У* «Ведомость выдачи и возврата экзаменационных материалов по аудиториям ППЭ по иностранным языкам в устной форме»;

*ППЭ-18-МАШ* «Акт общественного наблюдения за проведением экзамена в ППЭ» (при наличии);

*ППЭ-19* «Контроль изменения состава работников в день экзамена» (*при наличии*); *ППЭ-21* «Акт об удалении участника экзамена» (при наличии);

*ППЭ-22* «Акт о досрочном завершении экзамена по объективным причинам» (*при наличии*);

сопроводительный бланк (бланки) к носителю аудиозаписей ответов участников; протокол (протоколы) создания аудионосителя ППЭ.

Также передаются для сканирования материалы апелляций о нарушении установленного порядка проведения ГИА (*формы ППЭ-02* «Апелляция о нарушении установленного порядка проведения ГИА» и *ППЭ-03* «Протокол рассмотрения апелляции о нарушении установленного порядка проведения ГИА» (при наличии).

Технический специалист при необходимости выполняет калибровку сканера с использованием эталонного калибровочного листа, сканирует полученные формы ППЭ и возвращает их руководителю ППЭ.

Технический специалист при участии члена ГЭК РК сохраняет на флеш-накопитель для переноса данных между станциями ППЭ пакет с электронными образами бланков и форм ППЭ и выполняет передачу на сервер ГАУ РК «РИЦОКО» с помощью основной станции авторизации в штабе ППЭ:

- пакета с электронными образами бланков и форм ППЭ;

- пакета с аудиозаписями ответов участников экзамена, сохраненных на флеш-накопитель для переноса данных между станциями ППЭ. Аудиозаписи также могут быть переданы после завершения сверки руководителем ППЭ и членом ГЭК РК данных сопроводительного бланка к флеш-накопителю с ведомостями сдачи экзамена в аудиториях, до завершения сканирования бланков участников экзамена.

После завершения передачи всех пакетов с электронными образами бланков и форм ППЭ, пакетов с аудиозаписями ответов участников в ГАУ РК «РИЦОКО» (статус пакета с бланками и формами, пакета с аудиозаписями ответов принимает значение «Передан») проконтролировать передачу техническим специалистом статуса о завершении передачи ЭМ в ГАУ РК «РИЦОКО».

Член ГЭК РК, руководитель ППЭ и технический специалист ожидают в Штабе ППЭ подтверждения от ГАУ РК «РИЦОКО» факта успешного получения и расшифровки переданных пакета (пакетов) с электронными образами бланков и форм ППЭ и пакета (пакетов) с аудиозаписями ответов участников экзамена (статус пакетов принимает значение «Подтвержден»).

После получения от ГАУ РК «РИЦОКО» подтверждения по всем преданным пакетам:

- подписать напечатанный протокол проведения процедуры сканирования: подписывается техническим специалистом, руководителем ППЭ и членом ГЭК РК и остается на хранение в ППЭ;

- проконтролировать передачу электронного журнала (журналов) работы станции сканирования и **статуса «Бланки переданы в РЦОИ»** на основной станции авторизации в систему мониторинга готовности ППЭ. Статус «Бланки переданы в РЦОИ» может быть передан, если в ГАУ РК «РИЦОКО» было передано подтверждение о завершении передачи ЭМ.

Совместно с членом ГЭК РК еще раз пересчитать и упаковать бланки поаудиторно в те же ВДП, в которых они поступили из аудитории. Упаковать ЭМ в соответствии с общими требованиями к упаковке ЭМ.

*Примечание. Флеш-накопитель с аудиозаписями ответов участников экзамена, бумажные ЭМ ЕГЭ после направления аудиозаписей и отсканированных изображений ЭМ хранятся в ППЭ.*

## **Правила**

## **для организатора в аудитории подготовки**

В качестве организаторов в аудитории подготовки привлекаются лица, прошедшие соответствующую подготовку и удовлетворяющие требованиям, предъявляемым к работникам ППЭ.

*Примечание. При проведении ЕГЭ по учебному предмету в состав организаторов не входят специалисты по этому учебному предмету.* 

*Не допускается привлекать в качестве организаторов ППЭ педагогических работников, являющихся учителями обучающихся, сдающих экзамен в данном ППЭ (за исключением ППЭ, организованных в труднодоступных и отдаленных местностях, а также в учреждениях уголовноисполнительной системы).*

Работники образовательных организаций, привлекаемые к проведению ГИА в качестве организаторов в аудитории подготовки, по месту работы информируются **под подпись** о сроках, местах и Порядке проведения ГИА, в том числе о ведении в ППЭ и аудиториях видеозаписи, об основаниях для удаления из ППЭ, о применении мер дисциплинарного и административного воздействия в отношении лиц, привлекаемых к проведению экзаменов и нарушивших Порядок проведения ГИА.

#### **1. Подготовительный этап проведения ЕГЭ в ППЭ**

#### **Организатор в аудитории подготовки должен:**

 Заблаговременно пройти инструктаж по Порядку проведения ГИА и ознакомиться с нормативными правовыми документами, регламентирующими проведение ЕГЭ в ППЭ, и правилами, определяющими порядок работы организатора в аудитории подготовки.

## *В день проведения экзамена:*

#### *-* явиться в ППЭ *не позднее 08.00 по местному времени;*

- оставить личные вещи (в том числе средства связи) в месте для хранения личных вещей лиц, привлекаемых к проведению ЕГЭ, которое расположено *до входа в ППЭ*.

#### **2. Этап проведения ЕГЭ в ППЭ**

#### **2.1. Организаторы в аудитории подготовки обязаны:**

*В 09.30 по местному времени* получить в Штабе ППЭ от руководителя ППЭ:

- протокол проведения ЕГЭ в аудитории подготовки (*форма ППЭ-05-02-У*);

- ведомость коррекции персональных данных участников экзамена в аудитории (*форма ППЭ-12-02*);

- инструкции для участников экзамена по использованию программного обеспечения сдачи устного экзамена по иностранным языкам: одна инструкция на участника экзамена по языку сдаваемого экзамена по количеству участников;

- материалы на языке проводимого экзамена из школьной библиотеки, которые могут использовать участники в период ожидания своей очереди: научнопопулярные журналы, любые книги, журналы, газеты и т.п.

*Примечание. Категорически запрещается приносить участникам экзамена собственные материалы.*

 При входе участников экзамена в аудиторию сверить данные документа, удостоверяющего личность участника, с данными, представленными в протоколе проведения ЕГЭ в аудитории подготовки (*форма ППЭ-05-02-У*).

*Примечание. В случае расхождения персональных данных участников экзамена в документе, удостоверяющем личность, с персональными данными в протоколе проведения ЕГЭ в аудитории подготовки (форма ППЭ-05-02-У), организатор заполняет ведомость коррекции персональных данных участников экзамена в аудитории (форма ППЭ-12-02) и делает соответствующую отметку в форме ППЭ-05-02-У.*

*Ведомость коррекции персональных данных участников экзамена в аудитории (форма ППЭ-12-02) через организатора вне аудитории передается в аудиторию проведения, в которой участник, у которого внесены изменения в персональные данные, будет сдавать экзамен.*

 Раздать участникам экзамена инструкции и материалы на языке проводимого экзамена, полученные от руководителя ППЭ.

**Провести инструктаж участников экзамена, который состоит из двух частей.** 5

**Первая часть инструктажа** проводится *с 9.50 по местному времени* и включает в себя информирование участников о порядке проведения экзамена, правилах оформления экзаменационной работы, продолжительности выполнения экзаменационной работы, порядке подачи апелляций о нарушении установленного Порядка проведения ГИА и о несогласии с выставленными баллами, о случаях удаления с экзамена, о времени и месте ознакомления с результатами ЕГЭ. По окончании первой части инструктажа участникам экзамена демонстрируется целостность упаковки пакета с ЭМ на электронных носителях, а также проводится информирование о процедуре печати ЭМ (бланков регистрации устного экзамена) в аудитории.

*Не ранее 10.00 по местному времени:*

- получить под подпись в *форме ППЭ-05-03-У* «Протокол проведения ЕГЭ в аудитории проведения» из аудиторий проведения электронные носители с регистрационными бланками участников экзамена (*электронные носители передаются в сейф-пакете, в котором электронные носители были доставлены в ППЭ*).

 *Не ранее 10.00* организатор в аудитории подготовки, **ответственный за печать ЭМ**, должен:

*-* извлечь из доставочного сейф-пакета электронный носитель с ЭМ и установить его в CD (DVD)-привод станции печати ЭМ;

*-* ввести количество ЭМ для печати (в соответствии с фактическим количеством участников экзамена, присутствующих в данной аудитории);

*Примечание. В случае если участник экзамена явился в ППЭ, но был удален или не завершил экзамен по уважительной причине до начала печати ЭМ, комплект ЭМ на него все равно распечатывается для надлежащего оформления удаления или незавершения экзамена.*

*-* запустить процедуру расшифровки ЭМ (*процедура расшифровки может быть инициирована, если техническим специалистом и членом ГЭК РК ранее был загружен и активирован ключ доступа к ЭМ*);

*-* выполнить печать бланков регистрации устного экзамена;

*-* зафиксировать дату и время вскрытия в *форме ППЭ-05-02-У* «Протокол проведения ЕГЭ в аудитории подготовки».

*Примечание. С электронного носителя по 5 ЭМ необходимо распечатать все имеющиеся ЭМ, далее станция печати предложит вставить следующий электронный носитель.*

Организатору, **ответственному за проверку ЭМ**, необходимо:

 $\overline{a}$ 

- проверить качество печати бланка регистрации устного экзамена: *отсутствие белых и темных полос, текст хорошо читаем и четко пропечатан, черные квадраты (реперы), штрихкоды, QR-код и знакоместа на бланках четко видны*;

- по окончании проверки сообщить результат организатору, ответственному за печать ЭМ, для подтверждения качества печати в ПО.

Напечатанные бланки регистрации устного экзамена организаторы раздают участникам экзамена в аудитории в произвольном порядке.

*Примечание. Извлечение электронного носителя после начала печати ЭМ до завершения времени выполнения экзаменационной работы запрещается, за исключением случаев использования резервного электронного носителя.*

<sup>5</sup> *Текст инструкции для участника экзамена, зачитываемой организатором в аудитории подготовки перед началом выполнения экзаменационной работы по иностранному языку с включенным разделом «Говорение», представлен в Приложении 2 настоящего Порядка.*

Далее начинается **вторая часть инструктажа**, при проведении которой организатору необходимо:

- дать указание участникам экзамена проверить качество напечатанного бланка регистрации устного экзамена (отсутствие белых и темных полос, текст хорошо читаем и четко пропечатан);

- дать указание участникам экзамена приступить к заполнению бланков регистрации (участник экзамена должен поставить свою подпись в соответствующем поле регистрационных полей бланков), обратив внимание на то, что номер аудитории проведения в аудитории подготовки не заполняется;

- проверить правильность заполнения регистрационных полей и соответствие данных участника экзамена (ФИО, серии и номера документа, удостоверяющего личность) в бланке регистрации и документе, удостоверяющем личность. В случае обнаружения ошибочного заполнения регистрационных полей бланков организаторы дают указание участнику экзамена внести соответствующие исправления.

*Примечание. В случае обнаружения участником экзамена брака бланка регистрации устного экзамена выполняется печать дополнительного бланка регистрации устного экзамена в соответствии с общей процедурой.*

*Началом экзамена в аудитории подготовки считается момент завершения инструктажа и заполнения бланков, окончанием экзамена – момент, когда аудиторию покинул последний участник.*

Организатор в аудитории подготовки должен сообщить организатору вне аудитории об окончании заполнения бланков регистрации устного экзамена участниками экзамена.

*Примечание. В случае сбоя в работе станции печати ЭМ член ГЭК РК или организатор приглашают технического специалиста для восстановления работоспособности оборудования и (или) системного ПО. При необходимости производится замена рабочей станции печати ЭМ на резервную, в этом случае используется электронный носитель из резервного доставочного пакета, полученного у руководителя ППЭ.*

*После восстановления работоспособности принтера номер следующего напечатанного бланка регистрации необходимо сравнить с номером предыдущего бланка регистрации. В случае обнаружения повторной печати задублированный бланк регистрации должен быть забракован.*

Во время экзамена организатор фиксирует все выходы участников экзамена из аудитории, кроме выхода для перехода из аудитории подготовки в аудиторию проведения, в *форме ППЭ-12-04-МАШ* «Ведомость учета времени отсутствия участников экзамена в аудитории».

#### **3. Этап завершения проведения ЕГЭ в ППЭ**

#### **Организаторы в аудитории подготовки должны:**

- собрать все бланки регистрации устного экзамена, имеющие полиграфические дефекты или испорченные участниками экзамена, и запечатать в ВДП;

- извлечь электронный носитель с электронными ЭМ из CD (DVD)-привода и вложить электронный носитель в сейф-пакет, в котором он был доставлен в ППЭ;

- подписать напечатанный техническим специалистом протокол печати ЭМ в аудитории (*форма ППЭ-23*);

- передать собранные материалы руководителю ППЭ;

- электронные носители с ЭМ сдать под подпись по *форме ППЭ-14-04* «Ведомость материалов доставочного сейф-пакета».

# **Правила**

## **для организатора в аудитории проведения**

В качестве организаторов в аудитории проведения привлекаются лица, прошедшие соответствующую подготовку и удовлетворяющие требованиям, предъявляемым к работникам ППЭ.

*Примечание. При проведении ЕГЭ по учебному предмету в состав организаторов не входят специалисты по этому учебному предмету.* 

*Не допускается привлекать в качестве организаторов ППЭ педагогических работников, являющихся учителями обучающихся, сдающих экзамен в данном ППЭ (за исключением ППЭ, организованных в труднодоступных и отдаленных местностях, а также в учреждениях уголовноисполнительной системы).*

Работники образовательных организаций, привлекаемые к проведению ГИА в качестве организаторов в аудитории проведения, по месту работы информируются **под подпись** о сроках, местах и Порядке проведения ГИА, в том числе о ведении в ППЭ и аудиториях видеозаписи, об основаниях для удаления из ППЭ, о применении мер дисциплинарного и административного воздействия в отношении лиц, привлекаемых к проведению экзаменов и нарушивших Порядок проведения ГИА.

# **1. Подготовительный этап проведения ЕГЭ в ППЭ**

## **Организатор в аудитории проведения должен:**

 Заблаговременно пройти инструктаж по Порядку проведения ГИА и ознакомиться с нормативными правовыми документами, регламентирующими проведение ЕГЭ в ППЭ, и правилами, определяющими порядок работы организатора в аудитории проведения.

# *В день проведения экзамена:*

*-* явиться в ППЭ *не позднее 08.00 по местному времени;*

- оставить личные вещи (в том числе средства связи) в месте для хранения личных вещей лиц, привлекаемых к проведению ЕГЭ, которое расположено *до входа в ППЭ*.

## **2. Этап проведения ЕГЭ в ППЭ**

## **2.1. Организаторы в аудитории проведения обязаны:**

*- не позднее 09.00 по местному времени* получить от руководителя ППЭ:

- код активации экзамена, который будет использоваться для инициализации сдачи экзамена станции записи ответов;
- инструкцию участника экзамена по использованию станции записи ответов по каждому языку, сдаваемому в аудитории проведения;
- *- в 09.30 по местному времени* получить от руководителя ППЭ:
	- протокол проведения ЕГЭ в аудитории проведения (*форма ППЭ-05-03-У*);
	- сейф-пакеты с двумя электронными носителями, на которых записаны электронные КИМ и бланки регистрации соответственно, под подпись по *форме ППЭ-14-04* «Ведомость материалов доставочного сейф-пакета»;
	- ВДП для упаковки бланков регистрации и испорченных бланков регистрации;
	- конверты для упаковки электронных носителей;

*- не ранее 10.00* по *местному времени* извлечь из сейф-пакета электронные носители с КИМ, не нарушая целостности упаковки электронных носителей с бланками регистрации, и установить компакт-диски в CD (DVD)-привод на каждой станции записи устных ответов;

*- не ранее 10.00 по местному времени* передать электронные носители с бланками регистрации (электронные носители передаются в сейф-пакете, в котором электронные носители были доставлены в ППЭ) в аудитории подготовки согласно данным рассадки из протокола *ППЭ-05-03-У* (подраздел «Выдача ЭМ в аудитории подготовки») из расчета один электронный носитель по 5 ИК на 4 участников экзамена, распределенных в аудиторию;

*Примечание. Форма ППЭ-05-03-У «Протокол проведения ЕГЭ в аудитории проведения» передается вместе с электронными носителями в аудитории подготовки для получения подписи организатора и возвращается в аудиторию проведения после выдачи электронных носителей.* 

- запустить процедуру расшифровки КИМ на каждой станции записи устных ответов;

*Примечание. Процедура расшифровки КИМ может быть инициирована, если техническим специалистом и членом ГЭК РК ранее был загружен и активирован ключ доступа к КИМ.*

- после завершения расшифровки КИМ на каждой станции записи устных ответов в аудитории сообщить организатору вне аудитории информацию об успешной расшифровке КИМ и возможности начала экзамена в аудитории;

- после входа в аудиторию группы участников экзамена каждой очереди распределить по рабочим местам в аудитории;

*Примечание. Распределение выполняется произвольным образом с учетом предмета: иностранный язык, который сдает участник экзамена, должен совпадать с указанным на станции записи ответов (в общем случае в одной аудитории на разных станциях могут сдавать разные предметы).*

- для каждой новой группы участников экзамена провести инструктаж по процедуре сдачи экзамена $^6;$ 

*Примечание. Началом экзамена в аудитории проведения считается момент завершения инструктажа первой группы участников, окончанием экзамена – момент, когда аудиторию покинул последний участник экзамена.*

- сверить персональные данные участника экзамена, указанные в регистрационном бланке устного экзамена, с предъявленным документом, удостоверяющим личность;

- сверить номер бланка регистрации устного экзамена, введенный участником экзамена в ПО и на бумажном бланке регистрации устного экзамена;

- проверить внесение в регистрационный бланк номера аудитории проведения;

- инициировать начало выполнения экзаменационной работы (ввести код активации экзамена, предварительно выданный техническим специалистом). После проведения указанных процедур начинается процесс выполнения экзаменационной работы участником экзамена;

- проводить контроль выполнения экзаменационной работы участниками экзамена;

- завершить на станции записи ответов выполнение экзаменационной работы участником экзамена (инициировать сдачу экзамена следующим участником экзамена);

- после завершения выполнения экзаменационной работы группой участников экзамена на всех станциях записи ответов в аудитории сообщить об этом организатору вне аудитории, ожидающему у данной аудитории.

**2.2.** *В случае возникновения технических сбоев в работе станции записи ответов*  необходимо выполнить следующие действия:

- пригласить в аудиторию технического специалиста для устранения возникших неисправностей;
- если неисправности устранены, то сдача экзамена продолжается на этой же рабочей станции;
- если неисправности не могут быть устранены, в аудитории должна быть установлена резервная рабочая станция, на которой продолжится сдача экзамена;
- если неисправности возникли и на резервной рабочей станции, то участники, которые должны были сдавать экзамен на вышедшей из строя рабочей станции, направляются для сдачи экзамена на имеющиеся рабочие станции в этой аудитории в порядке общей очереди. В этом случае прикрепленному организатору вне аудитории (который приводит участников) необходимо сообщить о выходе

 $\overline{a}$ 

<sup>6</sup> *Текст инструкции для участника экзамена, зачитываемой организатором в аудитории проведения перед началом выполнения экзаменационной работы каждой группы участников по иностранному языку (раздел «Говорение»), представлен в Приложении 3 настоящего Порядка.*

из строя рабочей станции и уменьшении количества участников в одной группе, собираемой из аудиторий подготовки для сдачи экзамена;

 если из строя вышла единственная рабочая станция в аудитории и нет возможности ее замены, то принимается решение, что участники экзамена не закончили экзамен по объективным причинам с оформлением соответствующего акта (*форма ППЭ-22* «Акт о досрочном завершении экзамена по объективным причинам») и направляются на пересдачу экзамена в резервный день решением председателя ГЭК РК.

*Примечание. Категорически запрещено направлять участников экзамена в другую аудиторию.*

**2.3.** *Выполнение экзаменационной работы участником экзамена в случае выхода из строя станции записи ответов:*

1. Если неисправность станции записи ответов возникла *до начала выполнения экзаменационной работы* и участник экзамена не приступил к просмотру заданий КИМ:

- участник при устранении неисправности на этой же станции записи ответов (если неисправность устранена) либо на другой станции записи ответов (если неисправность не устранена) в этой же аудитории с тем же бланком регистрации устного экзамена может продолжить выполнение экзаменационной работы;
	- если неисправность не устранена, участник экзамена для выполнения экзаменационной работы на другой станции записи ответов должен вернуться в аудиторию подготовки и пройти в аудиторию проведения со следующей группой участников экзамена (общая очередь сдачи при этом сдвигается).

2. Если неисправность станции записи ответов возникла *после начала выполнения экзаменационной работы* и участник экзамена приступил к просмотру заданий КИМ, оформляется акт о досрочном завершении экзамена по объективным причинам (*форма ППЭ-22*). Решением председателя ГЭК РК участник экзамена направляется на пересдачу экзамена в резервный день.

**2.4.** *В случае возникновения у участника претензий к качеству записи его ответов* (участник может прослушать свои ответы на станции записи ответов после завершения экзамена), необходимо пригласить в аудиторию технического специалиста для устранения возможных проблем, связанных с воспроизведением записи.

Если проблемы воспроизведения устранить не удалось, и участник экзамена настаивает на неудовлетворительном качестве записи его устных ответов, в аудиторию необходимо пригласить члена ГЭК РК для разрешения ситуации. В этом случае возможно оформление апелляции о нарушении установленного Порядка проведения ГИА.

*Примечание. При этом необходимо проследить, чтобы на станции записи ответов оставалась открытой страница прослушивания ответов; до разрешения ситуации завершать выполнение экзаменационной работы участника экзамена нельзя, и следующая группа участников в аудиторию не приглашается.*

#### **3. Этап завершения проведения ЕГЭ в ППЭ**

#### **Организаторы в аудитории проведения должны:**

- вызвать технического специалиста для завершения экзамена и экспорта аудиозаписей ответов участников экзамена;

- провести контроль действий технического специалиста по экспорту аудиозаписей ответов участников экзамена и электронных журналов работы станции записи ответов на флеш-накопитель;

- запечатать бланки регистрации устного экзамена участников в ВДП;

- убрать электронные носители в выданные конверты;

- передать руководителю ППЭ сопроводительные материалы, в том числе запечатанные регистрационные бланки устного экзамена участников экзамена, электронные носители с КИМ.

# **Правила для организатора вне аудитории**

В качестве организаторов вне аудитории ППЭ привлекаются лица, прошедшие соответствующую подготовку и удовлетворяющие требованиям, предъявляемым к работникам ППЭ.

*Примечание. При проведении ЕГЭ по учебному предмету в состав организаторов не входят специалисты по этому учебному предмету.* 

*Не допускается привлекать в качестве организаторов ППЭ педагогических работников, являющихся учителями обучающихся, сдающих экзамен в данном ППЭ (за исключением ППЭ, организованных в труднодоступных и отдаленных местностях, а также в учреждениях уголовноисполнительной системы).*

Работники образовательных организаций, привлекаемые к проведению ГИА в качестве организаторов вне аудитории, по месту работы информируются **под подпись** о сроках, местах и Порядке проведения ГИА, в том числе о ведении в ППЭ и аудиториях видеозаписи, об основаниях для удаления из ППЭ, о применении мер дисциплинарного и административного воздействия в отношении лиц, привлекаемых к проведению экзаменов и нарушивших Порядок проведения ГИА.

## **1. Подготовительный этап проведения ЕГЭ в ППЭ**

## **Организатор вне аудитории должен:**

 Заблаговременно пройти инструктаж по Порядку проведения ГИА и ознакомиться с нормативными правовыми документами, регламентирующими проведение ЕГЭ в ППЭ, и правилами, определяющими порядок работы организаторов вне аудитории в ППЭ.

# *В день проведения экзамена:*

## - явиться в ППЭ *не позднее 08.00 по местному времени*;

- оставить личные вещи (в том числе средства связи) в месте для хранения личных вещей лиц, привлекаемых к проведению ЕГЭ, которое расположено *до входа в ППЭ*;

- получить у руководителя ППЭ ведомость перемещения участников экзамена (*форма ППЭ-05-04-У*).

## **2. Этап проведения ЕГЭ в ППЭ**

## **2.1. Организаторы вне аудитории обязаны:**

- по просьбе организатора в аудитории проведения сообщить руководителю ППЭ информацию о завершении расшифровки КИМ в аудитории;

- по просьбе организатора в аудитории подготовки сообщить руководителю ППЭ информацию о завершении печати бланков регистрации;

- обеспечить переход участников экзамена из аудиторий подготовки в аудитории проведения;

- перед сопровождением первой группы участников экзамена в аудитории проведения ожидать окончания заполнения бланков регистрации устного экзамена участниками у аудитории подготовки;

- пройти по аудиториям подготовки, имея при себе ведомость перемещения участников экзамена (*форма ППЭ-05-04-У*), и набрать необходимую группу участников экзамена для аудитории проведения;

*Примечание. В каждой группе должно быть количество участников, равное количеству рабочих мест в аудитории проведения, оно указано в поле «Количество рабочих мест в аудитории проведения» ведомости перемещения.* 

- сопроводить группу участников экзамена первой очереди в аудитории проведения;

- после перевода участников в аудиторию ожидать у аудитории проведения;

- по просьбе организатора в аудитории проведения пройти по аудиториям подготовки и сформировать группу участников экзамена для следующей очереди и сопроводить ее до аудитории проведения.

**2.2. В случае неявки участников экзамена** добрать необходимое количество явившихся участников, следующих по порядку в ведомости *ППЭ-05-04-У* «Ведомость перемещения участников экзамена». 

*Примечание. Необходимо соблюдать правило: всегда приводить в аудиторию проведения количество участников экзамена, равное количеству рабочих мест (за исключением, может быть, последней «партии»).* 

*Например, организатору вне аудитории необходимо набрать группу первой очереди из 4 чел. Он приходит в аудиторию подготовки и называет фамилии из списка ППЭ-05-04-У с первой плановой очереди сдачи. Для присутствующих участников экзамена в графе «Фактический по явке» организатор ставит единицу, для отсутствующих – ставится любая отметка в графе «Не явился». Допустим, не явилось два участника экзамена, в этом случае организатор должен включить в текущую группу еще двоих участников, следующих по порядку в ведомости ППЭ-05-04-У, и проставить для них фактический номер очереди, равный единице (возможно, при этом придется перейти в следующую аудиторию подготовки согласно ведомости ППЭ-05-04-У).*

*Далее, при наборе группы участников экзамена второй очереди, уже можно не ориентироваться на плановый номер очереди (она уже сбита), а просто набирать 4 чел., следующих по порядку в ведомости ППЭ-05-04-У за участниками экзамена, для которых заполнена графа «Фактический по явке» или «Не явился».*

**2.3. В случае выхода из строя рабочей станции в аудитории проведения** организовать работу с очередью сдачи экзамена аналогично ситуации неявки участников экзамена на экзамен за тем исключением, что очередь сбивается не из-за неявки, а из-за сокращения размера группы участников, которые должны быть приведены в аудиторию проведения.

*Примечание. О выходе из строя станции записи ответов организатору вне аудитории сообщает организатор в аудитории проведения.*

# **Правила для технического специалиста ППЭ**

Работники образовательных организаций, привлекаемые к проведению ГИА в качестве технических специалистов, по месту работы информируются **под подпись** о сроках, местах и Порядке проведения ГИА, в том числе о ведении в ППЭ и аудиториях видеозаписи, об основаниях для удаления из ППЭ, о применении мер дисциплинарного и административного воздействия в отношении лиц, привлекаемых к проведению экзаменов и нарушивших Порядок проведения ГИА.

### **1. Подготовительный этап проведения ЕГЭ в ППЭ**

### **1.1. Технический специалист должен:**

 *Не позднее чем за 2 недели* до начала экзаменационного периода до проведения проверки готовности ППЭ членом ГЭК РК обеспечить настройку станции авторизации для подтверждения настроек членом ГЭК РК:

- получить из ГАУ РК «РИЦОКО» дистрибутив ПО станции авторизации;

- проверить соответствие технических характеристик компьютеров (ноутбуков) в Штабе ППЭ, предназначенных для установки ПО станции авторизации, предъявляемым минимальным требованиям (основного и резервного);

- установить полученное ПО станции авторизации на компьютеры (ноутбуки) в Штабе ППЭ (основной и резервный);

- основная станция авторизации должна быть установлена на отдельном компьютере (ноутбуке), резервная станция авторизации в случае необходимости может быть совмещена с другой резервной станцией ППЭ.

- на основной и резервной станциях авторизации, установленных в Штабе ППЭ:

- внести при первоначальной настройке и проверить настройки ППЭ: код региона, код ППЭ, уникальный в рамках ППЭ номер компьютера (в случае использования компьютера (ноутбука) для установки нескольких видов ПО номер компьютера должен совпадать), период проведения экзаменов, признак резервной станции для резервной станции;

- проверить наличие соединения со специализированным федеральным порталом по основному и резервному каналам доступа в сеть «Интернет»;

- в рамках проверки готовности ППЭ предложить члену ГЭК выполнить авторизацию с помощью токена члена ГЭК на основной и резервной станциях авторизации: по результатам авторизации убедиться, что настройки ППЭ станции авторизации подтверждены.

 *Не позднее чем за 5 календарных дней* **до проведения первого экзамена по иностранным языкам с включенным разделом «Говорение»:**

- получить из ГАУ РК «РИЦОКО» следующие материалы:

дистрибутив ПО «Станция записи ответов»;

 $\overline{a}$ 

- дистрибутивы ПО, обеспечивающего печать полного комплекта ЭМ в ППЭ и сканирования в ППЭ: станция печати ЭМ; станция сканирования в ППЭ;
- инструкции для участников экзамена по использованию ПО сдачи устного экзамена по иностранным языкам;
- информацию о номерах аудиторий, количестве станций по каждому учебному предмету и типу рассадки (стандартная или специализированная (ОВЗ) рассадка);
- *форму ППЭ-01-01-У* «Протокол технической готовности ППЭ к экзамену в устной форме».

- проверить соответствие технического оснащения компьютеров (ноутбуков) в аудиториях проведения, подготовки и Штабе ППЭ, а также резервных компьютеров (ноутбуков), предъявляемым минимальным требованиям<sup>7</sup>;

<sup>7</sup> *Требования к техническому оснащению ППЭ по иностранным языкам с использованием устных коммуникаций представлены в Приложении 4 настоящего Порядка.*

- присвоить всем компьютерам (ноутбукам) уникальный в рамках ППЭ номер компьютера на весь период проведения экзаменов, если они не были присвоены ранее;

*Примечание. Должна быть соблюдена «сквозная» нумерация всех станций в ППЭ. К примеру, станция авторизации – № 1, резервная станция авторизации – № 2, станция сканирования – № 3, резервная станция сканирования – № 4, станция печати – № 5, станция печати – № 6 и т.д.*

- проверить соответствие технических характеристик аудиогарнитур (наушников закрытого типа акустического оформления с микрофоном), принтеров и сканеров, включая резервные, предъявляемым минимальным требованиям;

- обеспечить рабочие места участников экзамена в аудиториях проведения гарнитурами: наушниками (закрытого типа акустического оформления) с микрофоном, выполнить настройки аудиооборудования средствами операционной системы на рабочих станциях, предназначенных для установки станций записи ответов;

- установить полученное ПО на всех компьютерах (ноутбуках), предназначенных для использования при проведении экзамена, включая резервные, и подключить необходимое оборудование: на станции записи ответов – гарнитуры в каждой аудитории проведения; на станции печати ЭМ – локальные принтеры в каждой аудитории подготовки; на станции сканирования – сканер(-ы) в Штабе ППЭ;

- выполнить предварительную настройку компьютеров (ноутбуков): внести код региона, код ППЭ, уникальный в рамках ППЭ номер компьютера (в случае использования компьютера (ноутбука) для установки нескольких видов ПО номер компьютера должен совпадать), код МСУ (только для станции печати ЭМ).

*Примечание. В случае использования нового дополнительного компьютера (ноутбука) или замены новым компьютером (ноутбуком) ранее использовавшегося, ему должен быть присвоен новый уникальный для ППЭ номер, не совпадающий с ранее использовавшимся.*

Перед каждым экзаменом проводится **техническая подготовка ППЭ.**

До проведения технической подготовки технические специалисты должны получить из ГАУ РК «РИЦОКО» информацию о номерах аудиторий подготовки и проведения, количестве станций записи ответов и станций печати ЭМ по каждому учебному предмету и типу рассадки для станции записи ответов.

*Примечание. Для лиц с ОВЗ, детей-инвалидов и инвалидов в аудиториях проведения экзамена должна быть установлена соответствующая версия станции записи ответов.*

**1.2.** *Не ранее чем за 5 календарных дней, но не позднее 15.00 по местному времени календарного дня, предшествующего экзамену, и до проведения контроля технической готовности* техническими специалистами проводится **техническая подготовка ППЭ к экзамену**, которая включает в себя:

 *На каждой станции записи ответов* в каждой аудитории проведения, назначенной на экзамен, и резервных станциях записи ответов:

- проверить, при необходимости скорректировать: код региона, код ППЭ, номер аудитории (для резервных станций номер аудитории не указывается), признак резервной станции для резервной станции, номер места (для резервных станций рекомендуется единая нумерация по всему ППЭ с буквой «Р»), номер компьютера – уникальный для ППЭ номер компьютера (ноутбука), учебный предмет и дату экзамена;

- проверить настройки системного времени;

- проверить работоспособность CD (DVD)-привода;

- выполнить тестовую аудиозапись и оценить качество аудиозаписи: *тестовое сообщение должно быть отчетливо слышно, звук говорящего должен иметь равномерный уровень громкости (посторонние разговоры в аудитории проведения не должны вызывать провалов уровня громкости аудиозаписи), звук не должен прерываться («кваканье», хрипы, щелчки и т.п.) и не должен быть искажен;*

- проверить качество отображения КИМ на экране: *КИМ имеют четкое отображение и читаемость текста, корректную передачу цветов на фотографиях, отображаются на весь экран, за исключением кнопок навигации*.

 *На каждой станции печати ЭМ* в каждой аудитории подготовки, назначенной на экзамен, и резервных станциях печати ЭМ провести техническую подготовку в соответствии с Правилами для технических специалистов<sup>8</sup> (тестовый комплект ЭМ по устному экзамену включает только бланк регистрации);

 $\triangle$ *На основной и резервной станциях авторизации***, установленных в Штабе ППЭ:** 

- провести техническую подготовку в соответствии с Правилами для технических специалистов (за исключением тестовой печати ДБО № 2);

- выполнить техническую подготовку к процедуре сканирования в соответствии с Правилами для технических специалистов (тестовый комплект ЭМ по устному экзамену включает только бланк регистрации).

**Подготовить дополнительное (резервное) оборудование, необходимое для проведения устного экзамена:**

- основной и резервный флеш-накопители для переноса данных между станциями ППЭ;
- USB-модем для обеспечения резервного канала доступа в сеть «Интернет»;

*Примечание. USB-модем используется в случае возникновения проблем с доступом в сеть «Интернет» по стационарному каналу связи.*

- резервные гарнитуры, включая одну дополнительную гарнитуру на каждую аудиторию проведения для использования при инструктаже участников экзамена организаторами;
- принтер, который будет использоваться для печати сопроводительной документации к флеш-накопителям с аудиозаписями ответов участников экзамена;
- резервный внешний CD (DVD)-привод;
- прочее дополнительное (резервное) оборудование, необходимое для печати полного комплекта ЭМ и сканирования бланков в соответствии с Правилами для технических специалистов.

По окончании технической подготовки в аудиториях и Штабе ППЭ технический специалист должен передать **статус «Техническая подготовка завершена»** в систему мониторинга готовности ППЭ с помощью станции авторизации в Штабе ППЭ.

**1.3.** *Не ранее чем за 2 календарных дней, но не позднее 15.00 по местному времени календарного дня, предшествующего экзамену, по завершении технической подготовки*  техническими специалистами совместно с руководителем ППЭ и членом ГЭК РК проводится **контроль технической готовности** ППЭ, которая включает в себя:

- получить от ГАУ РК «РИЦОКО» *форму ППЭ-01-01* «протокол технической готовности ППЭ к экзамену в устной форме»;

- выполнить тиражирование инструкции для участников экзамена по использованию ПО сдачи устного экзамена по иностранным языкам: одна инструкция на участника экзамена по языку сдаваемого экзамена участников для предоставления в аудиториях подготовки и одна инструкция на аудиторию проведения на каждом языке сдаваемого в аудитории проведения экзамена;

- передать руководителю ППЭ инструкции для участников экзамена для предоставления в аудиториях подготовки;

## *на основной и резервной станциях авторизации в Штабе ППЭ:*

- проверить настройки станции: код региона, код ППЭ, период проведения экзаменов, признак резервной станции для резервной станции;

- проверить настройки системного времени;

 $\overline{a}$ 

<sup>8</sup> *Правила для технических специалистов размещены в Приложении 7 Инструкции по подготовке и проведению единого государственного экзамена в пунктах проведения экзаменов.*

- проверить наличие соединения со специализированным федеральным порталом по основному и резервному каналам доступа в сеть «Интернет»;

- предложить всем членам ГЭК РК, назначенным на экзамен, выполнить авторизацию с использованием токена члена ГЭК РК; по результатам авторизации убедиться, что все члены ГЭК РК имеют назначение на экзамен, а также настройки ППЭ станции авторизации подтверждены (для подтверждения настроек станции назначение члена ГЭК РК на экзамен не требуется);

*Примечание. Авторизация проводится не ранее 2 рабочих дней и не позднее 15.00 календарного дня, предшествующего экзамену.*

*- на каждой станции печати ЭМ* в каждой аудитории подготовки, назначенной на экзамен, и резервных станциях печати ЭМ провести контроль технической готовности в соответствии с Правилами для технического специалиста (тестовый комплект ЭМ по устному экзамену включает в себя только бланк регистрации);

- провести контроль технической готовности к процедуре сканирования в соответствии с Правилами для технического специалиста (тестовый комплект ЭМ по устному экзамену включает только бланк регистрации);

*- на каждой станции записи ответов* в каждой аудитории проведения, назначенной на экзамен, и резервных станциях записи ответов:

- проверить настройки экзамена по соответствующему учебному предмету: код региона, код ППЭ, номер аудитории (для резервных станций номер аудитории не указывается), признак резервной станции для резервной станции, номер места (для резервных станций рекомендуется единая нумерация по всему ППЭ с буквой «Р»), учебный предмет и дату экзамена;
- проверить настройки системного времени;
- выполнить тестовую аудиозапись и оценить качество аудиозаписи: *тестовое сообщение должно быть отчетливо слышно, звук говорящего должен иметь равномерный уровень громкости (посторонние разговоры в аудитории проведения не должны вызывать провалов уровня громкости аудиозаписи), звук не должен прерываться («кваканье», хрипы, щелчки и т.п.) и не должен быть искажен*;
- провести контроль качества отображения КИМ на экране: *КИМ имеют четкое отображение и читаемость текста, корректную передачу цветов на фотографиях, отображаются на весь экран, за исключением кнопок навигации*;
- проверить работоспособность средств криптозащиты с использованием члена ГЭК РК: предложить члену ГЭК РК подключить к станции записи ответов токен члена ГЭК РК и ввести пароль доступа к нему;
- сохранить коды активации станции записи ответов (кроме резервных станций записи) для предоставления организаторам в аудитории проведения (один код на каждый предмет для каждой аудитории подготовки) и передать руководителю ППЭ;
- заполнить и сохранить на флеш-накопитель для переноса данных между станциями ППЭ паспорт станции записи ответов, а также электронный акт технической готовности для передачи в систему мониторинга готовности ППЭ.

### **Проверить наличие дополнительного (резервного) оборудования:**

- основной и резервный флеш-накопители для переноса данных между станциями ППЭ;
- USB-модем для обеспечения резервного канала доступа в сеть «Интернет»;

*Примечание. USB-модем используется в случае возникновения проблем с доступом в сеть «Интернет» по стационарному каналу связи.*

 резервные гарнитуры, включая одну дополнительную гарнитуру на каждую аудиторию проведения для использования при инструктаже участников экзамена организаторами;

- принтер, который будет использоваться для печати сопроводительной документации к флеш-накопителям с аудиозаписями устных ответов участников экзамена;
- прочее дополнительное (резервное) оборудование, необходимое для печати полного комплекта и сканирования бланков в соответствии с Правилами для технических специалистов.

*Примечание. На рабочих местах участников экзамена с ОВЗ, участников экзамена – детейинвалидов и инвалидов должна быть установлена соответствующая версия станции записи ответов. Сдача экзамена участниками экзамена, не отнесенными к лицам с ОВЗ, детяминвалидам и инвалидам на станции записи ответов версии для ОВЗ категорически запрещена.*

**По окончании контроля технической готовности ППЭ к экзамену необходимо:** - напечатать и подписать паспорта станций записи ответов;

- заполнить и подписать *форму ППЭ-01-01-У* «Протокол технической готовности ППЭ к экзамену в устной форме»;

- подписать протокол (протоколы) технической готовности аудиторий подготовки, напечатанные тестовые комплекты ЭМ являются приложением к соответствующему протоколу (*форма ППЭ-01-01* «Протокол технической готовности аудитории для печати полного комплекта ЭМ в аудитории ППЭ»);

- напечатать и подписать протокол (протоколы) технической готовности для проведения сканирования бланков в ППЭ (*форма ППЭ-01-02* «Протокол технической готовности штаба ППЭ для сканирования бланков в ППЭ»);

- передать электронные акты технической готовности со всех станций печати ЭМ аудиторий подготовки, включая резервные, со всех станций записи ответов всех аудиторий проведения, включая резервные, основной и резервной станции сканирования в ППЭ с помощью основной станции авторизации в Штабе ППЭ;

- передать электронные акты технической готовности основной и резервной станций авторизации;

- передать **статус «Контроль технической готовности завершен»** в систему мониторинга готовности ППЭ с помощью основной станции авторизации в Штабе ППЭ.

## **2. Этап проведения ЕГЭ в ППЭ**

# **2.1. Технический специалист обязан:**

## - *не позднее 07.30 по местному времени* явиться в ППЭ;

- оставить личные вещи (в том числе средства связи) в месте для хранения личных вещей лиц, привлекаемых к проведению ЕГЭ, которое расположено *до входа в ППЭ*;

# - включить режим видеозаписи в Штабе ППЭ;

- *не позднее 09.00 по местному времени*:
	- запустить станции печати ЭМ во всех аудиториях подготовки, включить подключенные к станциям принтеры, проверить печать на выбранный принтер средствами ПО «Станция печати ЭМ»;
	- запустить станции записи ответов на всех рабочих местах участников экзамена в каждой аудитории проведения;
	- запустить станцию авторизации в Штабе ППЭ и проверить доступ к специализированному федеральному порталу;
	- выдать всем организаторам в аудиториях проведения коды активации экзамена (код состоит из четырех цифр и генерируется средствами ПО «Станция записи ответов») и инструкции для участников экзамена по использованию программного обеспечения сдачи устного экзамена по иностранным языкам на каждом языке сдаваемого в аудитории проведения экзамена;

*- в 09.30 по местному времени* в Штабе ППЭ с помощью основной станции авторизации при участии члена ГЭК РК скачать ключ доступа к ЭМ;

- записать ключ доступа к ЭМ на флеш-накопитель для переноса данных между станциями ППЭ;

- загрузить ключ доступа к ЭМ на все станции записи устных ответов во всех аудиториях проведения, а также на все станции печати ЭМ во всех аудиториях подготовки;

*Примечание. После загрузки ключа доступа к ЭМ член ГЭК РК выполняет его активацию: подключает к станции печати ЭМ или станции записи ответов токен члена ГЭК РК и вводит пароль доступа к нему. После сообщения о завершении работы с токеном извлекает из компьютера токен члена ГЭК РК и направляется с техническим специалистом в следующую аудиторию.*

*Технический специалист и член ГЭК РК могут ходить по аудиториям раздельно: сначала технический специалист загружает ключ доступа к ЭМ, после чего член ГЭК РК самостоятельно, без участия технического специалиста, выполняет процедуру активации ключа доступа к ЭМ.*

*При отсутствии доступа к специализированному федеральному порталу по основному и резервному каналу в 09.45 технический специалист информирует члена ГЭК РК о наличии нештатной ситуации, член ГЭК РК обращается на горячую линию службы сопровождения ППЭ для оформления заявки на получение пароля доступа к ЭМ. Технический специалист обязан продолжить работу по восстановлению доступа к специализированному федеральному порталу. Пароль доступа к ЭМ выдается не ранее 10.00, если доступ к специализированному федеральному порталу восстановить не удалось.*

- после получения информации от руководителя ППЭ о завершении печати ЭМ во всех аудиториях подготовки, расшифровке КИМ и успешном начале экзаменов во всех аудиториях проведения передать **статус «Экзамены успешно начались»** в систему мониторинга готовности ППЭ с помощью основной станции авторизации в Штабе ППЭ.

#### **2.2. Действия в случае нештатной ситуации.**

В случае сбоя в работе станции печати ЭМ член ГЭК РК или организатор приглашают технического специалиста для восстановления работоспособности оборудования и (или) системного ПО. При необходимости станция печати ЭМ заменяется на резервную, в этом случае:

- используется электронный носитель из резервного доставочного пакета, полученного у руководителя ППЭ;

- в Штабе ППЭ с помощью основной станции авторизации при участии члена ГЭК РК, с использованием токена члена ГЭК РК, запрашивается резервный ключ доступа к ЭМ для резервной станции печати ЭМ, в запросе указывается номер аудитории, уникальный номер компьютера, присвоенный станции печати ЭМ, и количество ИК, оставшихся для печати;

- новый ключ доступа к ЭМ записывается на флеш-накопитель для переноса данных между станциями ППЭ. Новый ключ доступа к ЭМ включает в себя сведения обо всех основных станциях печати ЭМ и ранее выданных резервных ключах доступа к ЭМ;

- технический специалист загружает новый ключ доступа к ЭМ на резервную станцию печати ЭМ, при этом автоматически заполняется номер аудитории, указанный при запросе на станции авторизации;

- член ГЭК РК с использованием токена активирует ключ доступа к ЭМ на резервной станции печати ЭМ.

*Примечание. В случае необходимости повторно получить ранее запрошенный ключ доступа на резервную станцию печати ЭМ возможно путем скачивания основного ключа доступа к ЭМ.*

В случае сбоя в работе станции записи ответов член ГЭК РК или организатор приглашают технического специалиста для восстановления работоспособности оборудования и (или) системного ПО. При необходимости рабочая станция записи ответов заменяется на резервную с **новым уникальным номером места** (в случае использования уникального в пределах ППЭ номера места с буквой «Р» новый номер места указывать не требуется), в этом случае допускается использовать электронный носитель из заменяемой станции записи ответов.

На резервной станции записи ответов может быть использован основной ключ доступа к ЭМ или любой резервный ключ доступа к ЭМ, полученный для резервной станции печати ЭМ.

После загрузки ключа доступа к ЭМ на резервную станцию записи ответов технический специалист вводит номер аудитории проведения (в случае использования уникального в пределах ППЭ номера места с буквой «Р» новый номер места указывать не требуется); член ГЭК РК с использованием токена активирует ключ доступа к ЭМ.

В случае невозможности самостоятельного разрешения возникшей нештатной ситуации на станции печати ЭМ или станции записи ответов, в том числе путем замены на резервную, технический специалист должен записать информационное сообщение, код ошибки (если есть), название экрана и описание последнего действия, выполненного на станции печати ЭМ или станции записи ответов, и обратиться **по телефону горячей линии службы сопровождения ППЭ**. При обращении необходимо сообщить: код и наименование субъекта, тип доставки, используемый в субъекте (CD-диски, флеш-накопитель, Интернетдоставка), код ППЭ, контактный телефон и адрес электронной почты, перечисленную выше информацию о возникшей нештатной ситуации.

## **3. Этап завершения проведения ЕГЭ в ППЭ**

#### **3.1. По окончании экзамена технический специалист должен:**

3.1.1. Во всех аудиториях проведения:

- сверить данные станции записи ответов о количестве записанных ответов с данными в ведомости проведения экзамена;

- выполнить экспорт аудиозаписей ответов участников экзамена средствами станций записи ответов со всех рабочих мест участника, включая замененные в процессе экзамена, если на них выполнялась аудиозапись участника, и записать их на флеш-накопитель для переноса данных между станциями ППЭ (для передачи аудиозаписей ответов на обработку в ГАУ РК «РИЦОКО»), одновременно на флеш-накопитель с аудиозаписями ответов участников сохраняются электронные журналы станции записи ответов для передачи в систему мониторинга готовности ППЭ;

- сформировать в последней аудитории проведения средствами станции записи ответов сопроводительный бланк к флеш-накопителю, содержащий общие сведения о записанных данных (общее количество работ и общее количество ответов), и протокол создания аудионосителя ППЭ, содержащий детальные сведения о записанных данных (имена файлов с ответами, их размер и т.п.), распечатать сопроводительный бланк и протокол (если к последнему рабочему месту участника экзамена подключен принтер).

*Примечание. Также можно сохранить сопроводительный бланк в электронном виде на флешнакопитель с аудиозаписями ответов участников и распечатать его на любом компьютере с принтером.*

*При использовании нескольких флеш-накопителей с аудиозаписями ответов участников сопроводительный бланк и протокол создания аудионосителя ППЭ должны быть сформированы для каждого флеш-накопителя отдельно.*

3.1.2. После экспорта аудиозаписей ответов участников экзамена во всех аудиториях проведения (одновременно сохраняются электронные журналы работы станций записи ответов), сохранения на флеш-накопитель для переноса данных между станциями ППЭ электронных журналов работы со всех резервных (незадействованных) станций записи ответов и электронных журналов станций печати ЭМ во всех аудиториях подготовки, включая замененные и резервные, технический специалист при участии руководителя ППЭ передает в систему мониторинга готовности ППЭ с помощью основной станции авторизации в Штабе ППЭ:

- электронные журналы работы станций записи ответов с флеш-накопителя (флешнакопителей) с аудиозаписями ответов участников;

- электронные журналы работы резервных (незадействованных) станций записи ответов и электронные журналы работы станций печати ЭМ, включая замененные и резервные, с флеш-накопителя для переноса данных между станциями ППЭ;

- статус о завершении экзамена в ППЭ.

3.1.3. Передать руководителю ППЭ:

- флеш-накопитель (флеш-накопители) для передачи аудиозаписей ответов на обработку в РЦОИ (если аудиозаписи с ответами не передаются в электронном виде);

- сопроводительный бланк (бланки) и протокол (протоколы) создания аудионосителя ППЭ.

**3.2. В случае неявки всех распределенных в ППЭ участников экзамена** по согласованию с председателем ГЭК РК (заместителем председателя ГЭК РК) член ГЭК РК принимает решение о завершении экзамена в данном ППЭ с оформлением соответствующих форм ППЭ. Технический специалист завершает экзамены на всех станциях печати ЭМ во всех аудиториях подготовки, включая резервные станции печати ЭМ, на всех станциях записи ответов во всех аудиториях проведения, включая резервные, на всех станциях сканирования в ППЭ, включая резервные. На станциях печати ЭМ выполняется печать протоколов использования станции печати ЭМ и сохранение электронных журналов работы станции печати ЭМ на флешнакопитель для переноса данных между станциями ППЭ, на станциях сканирования в ППЭ сохраняются протоколы использования станции сканирования в ППЭ и электронные журналы работы станции сканирования, на станциях записи ответов экзамен сохраняются электронные журналы работы станции записи ответов. Протоколы использования станции печати подписываются, протоколы использования станции сканирования в ППЭ печатаются и подписываются техническим специалистом, членом ГЭК РК и руководителем ППЭ и остаются на хранение в ППЭ, протоколы использования станций записи ответов не предусмотрены. Электронные журналы работы станций печати ЭМ, станций записи ответов и станций сканирования передаются в систему мониторинга готовности ППЭ с помощью основной станции авторизации в штабе ППЭ. В случае отсутствия участников экзамена во всех аудиториях ППЭ технический специалист при участии руководителя ППЭ передает в систему мониторинга готовности ППЭ **статус «Экзамен не состоялся»**.

**3.3. При осуществлении перевода бланков ответов участников экзамена в электронный вид в ППЭ** по мере поступления ЭМ после заполнения *формы ППЭ-13-03-У*  («Сводная ведомость учета участников и использования экзаменационных материалов в ППЭ») руководитель ППЭ передает техническому специалисту для сканирования вскрытый ВДП из аудитории проведения, предварительно пересчитав бланки, калибровочный лист аудитории не предусмотрен.

Сканирование может быть начато по мере появления материалов. Электронные журналы работы станций печати ЭМ, на которых выполнялась печать в аудиториях подготовки, не загружаются.

**Технический специалист** в соответствии с информацией, указанной на полученном ВДП с бланками ЕГЭ (заполненная *форма ППЭ-11* «Сопроводительный бланк к материалам единого государственного экзамена»), **должен**:

- указать номер аудитории проведения на станции сканирования в ППЭ;

- ввести количество бланков регистрации, сведения о количестве не явившихся и не закончивших экзамен участников;

*Примечание. При необходимости выполняется калибровка сканера с использованием эталонного калибровочного листа.*

- извлечь бланки из возвратного доставочного пакета и выполнить сканирование бланков с лицевой стороны в одностороннем режиме, проверить качество отсканированных изображений и ориентацию, при необходимости выполнить повторное сканирование;

- после завершения сканирования всех бланков из аудитории проведения в случае отсутствия особых ситуаций сверить количество отсканированных бланков, указанное на станции сканирования в ППЭ, с информацией, указанной на ВДП (заполненная *форма*  *ППЭ-11* «Сопроводительный бланк к материалам единого государственного экзамена»), из которого были извлечены бланки. При необходимости выполнить повторное или дополнительное сканирование;

- поместить бланки в ВДП, из которого они были извлечены, и возвратить ВДП руководителю ППЭ.

Далее по аналогичной процедуре технический специалист выполняет сканирование бланков из всех аудиторий.

**3.4.** После завершения сканирования всех бланков ППЭ из всех аудиторий проведения ППЭ технический специалист получает от руководителя ППЭ для сканирования заполненные формы ППЭ:

*ППЭ-05-02-У* «Протокол проведения ЕГЭ в аудитории подготовки»;

*ППЭ-05-03-У* «Протокол проведения ЕГЭ в аудитории проведения»;

*ППЭ-05-04-У* «Ведомость перемещения участников экзамена»;

*ППЭ-07-У* «Список работников ППЭ и общественных наблюдателей»;

*ППЭ-12-02* «Ведомость коррекции персональных данных участников экзамена в аудитории» (*при наличии*);

*ППЭ-12-04-МАШ* «Ведомость учета времени отсутствия участников экзамена в аудитории»;

*ППЭ-13-03-У* «Сводная ведомость учета участников и использования экзаменационных материалов в ППЭ»;

*ППЭ-14-01-У* «Акт приемки-передачи экзаменационных материалов в ППЭ по иностранным языкам в устной форме»;

*ППЭ-14-02-У* «Ведомость выдачи и возврата экзаменационных материалов по аудиториям ППЭ по иностранным языкам в устной форме»;

*ППЭ-18-МАШ* «Акт общественного наблюдения за проведением экзамена в ППЭ» (при наличии);

*ППЭ-19* «Контроль изменения состава работников в день экзамена» (*при наличии*);

*ППЭ-21* «Акт об удалении участника экзамена» (при наличии);

*ППЭ-22* «Акт о досрочном завершении экзамена по объективным причинам» (*при наличии*);

сопроводительный бланк (бланки) к носителю аудиозаписей ответов участников;

протокол (протоколы) создания аудионосителя ППЭ.

Также передаются для сканирования материалы апелляций о нарушении установленного порядка проведения ГИА (*формы ППЭ-02* «Апелляция о нарушении установленного порядка проведения ГИА» и *ППЭ-03* «Протокол рассмотрения апелляции о нарушении установленного порядка проведения ГИА» (при наличии).

Технический специалист при необходимости выполняет калибровку сканера с использованием эталонного калибровочного листа, сканирует полученные формы ППЭ и после сканирования возвращает их руководителю ППЭ.

**3.5.** После завершения сканирования форм ППЭ технический специалист возвращает их руководителю ППЭ.

Член ГЭК РК по приглашению технического специалиста проверяет, что экспортируемые данные не содержат особых ситуаций и сверяет данные о количестве отсканированных бланков по аудиториям, указанные на станции сканирования в ППЭ, с количеством бланков из *формы ППЭ-13-01-У* («Сводная ведомость учета участников и использования экзаменационных материалов в ППЭ»).

При необходимости любая аудитория может быть заново открыта для выполнения дополнительного или повторного сканирования.

Если все данные по всем аудиториям корректны, член ГЭК РК подключает к станции сканирования в ППЭ токен члена ГЭК РК и технический специалист выполняет экспорт электронных образов бланков и форм ППЭ: пакет с электронными образами бланков и форм ППЭ зашифровывается для передачи в ГАУ РК «РИЦОКО».

**3.6.** Технический специалист сохраняет на флеш-накопитель для переноса данных между станциями печати пакет с электронными образами бланков и форм ППЭ и выполняет передачу на сервер ГАУ РК «РИЦОКО» с помощью основной станции авторизации в Штабе ППЭ:

- пакета с электронными образами бланков и форм ППЭ;

- пакета с аудиозаписями ответов участников экзамена, сохраненных на флешнакопитель для переноса данных между станциями ППЭ.

Аудиозаписи могут быть переданы после завершения сверки руководителем ППЭ и членом ГЭК РК данных сопроводительного бланка к флеш-накопителю с ведомостями сдачи экзамена в аудиториях, до завершения сканирования бланков участников экзамена.

После завершения передачи всех пакетов с электронными образами бланков и форм ППЭ, пакетов с аудиозаписями ответов участников в ГАУ РК «РИЦОКО» (статус пакетов принимает значение «Передан») технический специалист при участии руководителя ППЭ и члена ГЭК РК передает в ГАУ РК «РИЦОКО» **статус «Бланки переданы в РЦОИ».**

**3.7.** Член ГЭК РК, руководитель ППЭ и технический специалист ожидают в Штабе ППЭ подтверждения от ГАУ РК «РИЦОКО» факта успешного получения и расшифровки переданных пакета с электронными образами бланков и форм ППЭ и пакета (пакетов) с электронными образами бланков и форм ППЭ и пакета (пакетов) с аудиозаписями ответов участников (статус пакета принимает значение «Подтвержден»).

При необходимости (по запросу ГАУ РК «РИЦОКО») перед повторным экспортом технический специалист загружает на станцию сканирования в ППЭ новый пакет с сертификатами ГАУ РК «РИЦОКО», полученный на станции авторизации.

**3.8.** После получения от ГАУ РК «РИЦОКО» подтверждения по всем переданным пакетам:

- на основной станции сканирования в ППЭ технический специалист сохраняет протокол проведения процедуры сканирования бланков в ППЭ (*форма ППЭ-15*) и электронный журнал работы станции сканирования. Протокол проведения процедуры сканирования распечатывается и подписывается техническим специалистом, руководителем ППЭ и членом ГЭК РК и остается на хранение в ППЭ;

- на резервной станции сканирования технический специалист завершает экзамен и сохраняет протокол использования станции сканирования в ППЭ (*форма ППЭ-15-01*) и электронный журнал работы станции сканирования. Протокол использования станции сканирования распечатывается и подписывается техническим специалистом, руководителем ППЭ и членом ГЭК и остается на хранение в ППЭ;

- на основной станции авторизации технический специалист выполняет передачу электронного журнала (журналов) работы станции сканирования и **статуса «Бланки переданы в РЦОИ»** в систему мониторинга готовности ППЭ. Статус «Бланки переданы в РЦОИ» может быть передан, если в ГАУ РК «РИЦОКО» было передано подтверждение о завершении передачи ЭМ.

**3.9.** Член ГЭК РК совместно с руководителем ППЭ еще раз пересчитывают все бланки, упаковывают в тот же ВДП, в котором они были доставлены из аудитории.

**3.10.** Флеш-накопитель с аудиозаписями ответов участников экзамена, бумажные ЭМ ЕГЭ после направления аудиозаписей и отсканированных изображений ЭМ хранятся в ППЭ.

#### **Действия в случае нештатной ситуации.**

В случае невозможности самостоятельного разрешения возникшей нештатной ситуации на станции сканирования в ППЭ, в том числе путем замены на резервную, технический специалист должен записать информационное сообщение, название экрана и описание последнего действия, выполненного на станции сканирования в ППЭ, и обратиться по телефону горячей линии службы сопровождения ППЭ. При обращении необходимо сообщить: код и наименование субъекта, тип доставки, используемый в субъекте (CD-диски, флеш-накопитель, Интернет-доставка), код ППЭ, контактный телефон и адрес электронной почты, перечисленную выше информацию о возникшей нештатной ситуации.

# **Инструкция для участника экзамена по иностранному языку (письменная часть), зачитываемая организатором в аудитории перед началом экзамена**

Текст, который выделен жирным шрифтом, должен быть прочитан участникам экзамена слово в слово. Это делается для стандартизации процедуры проведения экзамена. *Комментарии, отмеченные курсивом, не читаются участникам. Они даны в помощь организатору*. Инструктаж и экзамен проводятся в спокойной и доброжелательной обстановке.

*Подготовительные мероприятия:*

*Не позднее 8.45 по местному времени оформить на доске в аудитории образец регистрационных полей бланка регистрации участника экзамена. Код региона, код ППЭ, код предмета и его название, дата проведения ЕГЭ заполняются в бланках участника экзамена автоматически. На доске необходимо оформить номер аудитории, код образовательной организации заполняется в соответствии с формой ППЭ-16 «Расшифровка кодов образовательных организаций», класс участники экзамена заполняют самостоятельно, ФИО, данные паспорта участники экзамена заполняют, используя свои данные из документа, удостоверяющего личность. Номер аудитории следует писать, начиная с первой позиции, прописывая предшествующие нули, в случае если номер аудитории составляет менее 4-х знаков.*

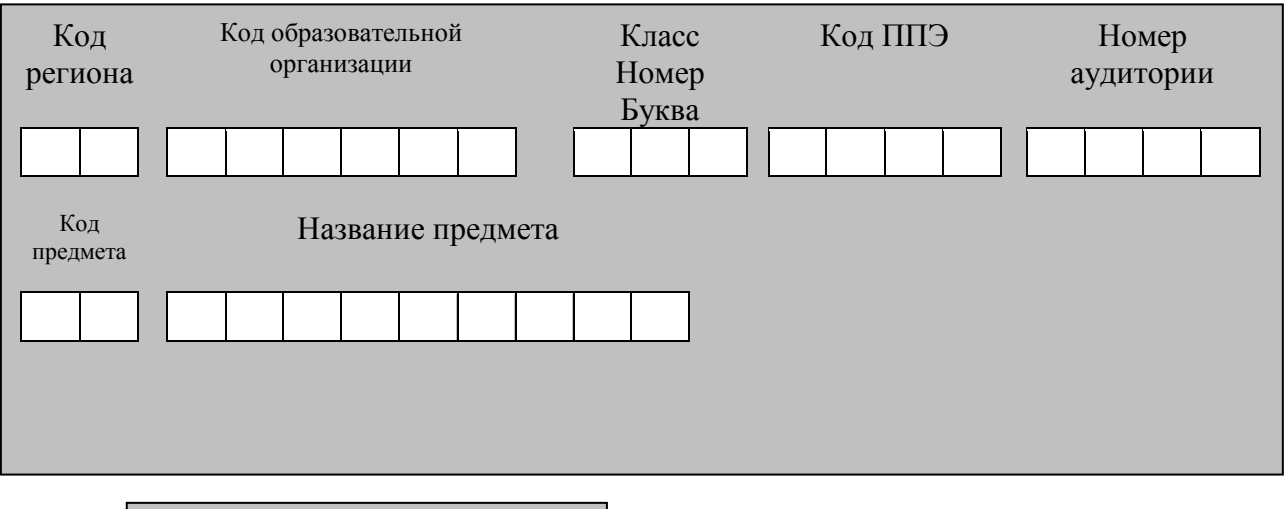

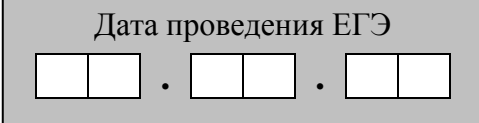

*Во время экзамена на рабочем столе участника экзамена, помимо экзаменационных материалов, могут находиться:*

*гелевая, капиллярная ручка с чернилами черного цвета;*

*документ, удостоверяющий личность;*

*лекарства и питание (при необходимости);*

*специальные технические средства (для лиц с ограниченными возможностями здоровья (ОВЗ), детей-инвалидов, инвалидов);*

*листы бумаги для черновиков со штампом образовательной организации, на базе которой расположен ППЭ.*

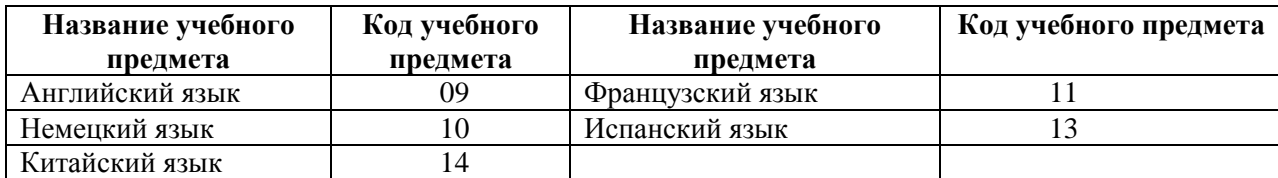

### *Продолжительность выполнения экзаменационной работы*

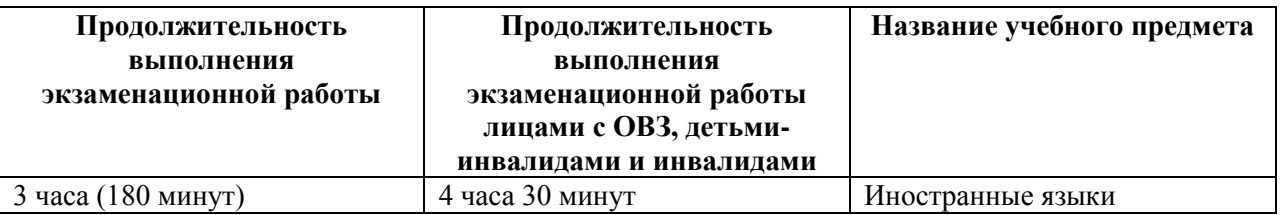

*Инструкция зачитывается участникам после их рассадки в аудитории, получения экзаменационных материалов.*

# **Инструкция для участников экзамена**

*Первая часть инструктажа (начало проведения с 9.50 по местному времени):*

Уважаемые участники экзамена! Сегодня вы сдаете экзамен по

(*назовите соответствующий учебный предмет)* **в форме ЕГЭ с использованием технологии печати полных комплектов экзаменационных материалов в аудиториях ППЭ.** 

**ЕГЭ – лишь одно из жизненных испытаний, которое вам предстоит пройти. Будьте уверены: каждому, кто учился в школе, по силам сдать ЕГЭ. Все задания составлены на основе школьной программы. Поэтому каждый из вас может успешно сдать экзамен.**

**Вместе с тем напоминаем, что в целях предупреждения нарушений порядка проведения ГИА в аудиториях ППЭ ведется видеонаблюдение.**

**Во время проведения экзамена вы должны соблюдать Порядок.** 

**В день проведения экзамена в ППЭ запрещается:** 

**иметь при себе средства связи, электронно-вычислительную технику, фото-, аудио- и видеоаппаратуру, справочные материалы, письменные заметки и иные средства хранения и передачи информации;**

**иметь при себе уведомление о регистрации на экзамен (при наличии – необходимо сдать его нам);**

**выносить из аудиторий и ППЭ листы бумаги для черновиков со штампом образовательной организации, на базе которой организован ППЭ, экзаменационные материалы на бумажном и (или) электронном носителях, фотографировать экзаменационные материалы;**

**пользоваться справочными материалами, кроме тех, которые указаны в тексте КИМ;**

**переписывать задания из КИМ в листы бумаги для черновиков со штампом образовательной организации, на базе которой организован ППЭ, (при необходимости можно делать заметки в КИМ);**

**перемещаться по ППЭ во время экзамена без сопровождения организатора.**

**Во время проведения экзамена запрещается:**

**разговаривать, пересаживаться, обмениваться любыми материалами и предметами.**

**В случае нарушения порядка проведения экзамена вы будете удалены с экзамена.** 

**В случае нарушения порядка проведения ГИА работниками ППЭ или другими участниками экзамена вы имеете право подать апелляцию о нарушении порядка**  **проведения ЕГЭ. Апелляция о нарушении порядка проведения ГИА подается в день проведения экзамена члену ГЭК до выхода из ППЭ.**

**Ознакомиться с результатами ЕГЭ вы сможете в школе или в местах, в которых вы были зарегистрированы на сдачу ЕГЭ.**

**Плановая дата ознакомления с результатами: \_\_\_\_\_\_\_\_\_\_\_\_\_** *(назвать дату).*

**После получения результатов ЕГЭ вы можете подать апелляцию о несогласии с выставленными баллами. Апелляция подается в течение двух рабочих дней после официального дня объявления результатов ЕГЭ.** 

**Апелляцию вы можете подать в своей школе или в месте, где вы были зарегистрированы на сдачу ЕГЭ, или в иных местах, определенных регионом.**

**Апелляция по вопросам содержания и структуры заданий по учебным предметам, а также по вопросам, связанным с оцениванием результатов выполнения заданий экзаменационной работы с кратким ответом и с нарушением участником экзамена требований Порядка и неправильным заполнением бланков ЕГЭ и ГВЭ не рассматривается.** 

**Обращаем ваше внимание, что во время экзамена на вашем рабочем столе, помимо экзаменационных материалов, могут находиться только:**

**гелевая, капиллярная ручка с чернилами черного цвета;**

**документ, удостоверяющий личность;**

**лекарства и питание (при необходимости);**

**листы бумаги для черновиков со штампом образовательной организации, в которой расположен ППЭ.**

**По всем вопросам, связанным с проведением экзамена (за исключением вопросов по содержанию КИМ), вы можете обращаться к нам. В случае необходимости выхода из аудитории оставьте ваши экзаменационные материалы на своем рабочем столе, а также документ, удостоверяющий личность, листы бумаги для черновиков со штампом образовательной организации, на базе которой организован ППЭ, дополнительные материалы (при наличии) и письменные принадлежности. На территории пункта проведения экзаменов вас будет сопровождать организатор.** 

**В случае плохого самочувствия незамедлительно обращайтесь к нам. В пункте проведения экзаменов присутствует медицинский работник. Напоминаем, что по состоянию здоровья вы можете досрочно завершить выполнение экзаменационной работы и прийти на пересдачу.** 

*Организатор обращает внимание участников экзамена на сейф-пакет(-ы) с электронным носителем ЭМ.*

**Экзаменационные материалы в аудиторию поступили на электронном носителе в сейф-пакете. Упаковка сейф-пакета не нарушена.** 

*Продемонстрировать целостность упаковки сейф-пакета(-ов) с электронным носителем с ЭМ.*

**В вашем присутствии будет выполнена печать индивидуальных комплектов экзаменационных материалов. После чего экзаменационные материалы будут выданы вам для сдачи экзамена.**

*Не ранее 10.00 по местному времени организатор вскрывает сейф-пакет с электронным носителем. Далее организаторам необходимо:*

*Извлечь электронный носитель. Организатор, ответственный за печать ЭМ, устанавливает в CD (DVD)-привод электронный носитель на станцию печати, вводит количество ЭМ для печати и запускает процедуру расшифровки ЭМ (процедура расшифровки может быть инициирована, если техническим специалистом и членом ГЭК ранее был загружен и активирован ключ доступа к ЭМ).*

*Выполняется печать ЭМ и проверка качества печати контрольного листа полного комплекта (контрольный лист является последним в комплекте, первый – это бланк регистрации, никаких титульных листов не предусмотрено): отсутствие белых и темных полос, текст хорошо читаем и четко пропечатан, защитные знаки, расположенные по всей*  *поверхности листа, четко видны; результат проверки сообщается организатору, ответственному за печать, для подтверждения качества печати в станции печати. Качественный комплект размещается на столе для выдачи участникам, некачественный откладывается.*

*Далее начинается вторая часть инструктажа.*

**Вам выдаются напечатанные в ППЭ индивидуальные комплекты.**

*(Организатор раздает участникам распечатанные комплекты ЭМ).*

**До начала работы с бланками ЕГЭ проверьте комплектацию выданных экзаменационных материалов. В индивидуальном комплекте:** 

**бланк регистрации,** 

**бланк ответов № 1,** 

**бланк ответов № 2 лист 1***,*

**бланк ответов № 2 лист 2***;*

**КИМ;**

**контрольный лист с информацией о номере бланка регистрации и номере КИМ**.

**Ознакомьтесь с информацией в средней части бланка регистрации по работе с индивидуальным комплектом и убедитесь в правильной комплектации.**

**Проверьте, совпадает ли цифровое значение штрихкода на первом и последнем листе КИМ со штрихкодом на контрольном листе. Цифровое значение штрихкода КИМ находится в средней части контрольного листа с подписью КИМ.**

**Проверьте, совпадает ли цифровое значение штрихкода на бланке регистрации со штрихкодом на контрольном листе. Номер бланка регистрации находится в средней части контрольного листа с подписью БР.**

**Внимательно просмотрите текст КИМ, проверьте качество текста на полиграфические дефекты, количество страниц КИМ.**

**Внимательно просмотрите бланки, проверьте качество печати штрихкодов и QRкода, черных квадратов (реперов) на полиграфические дефекты.**

*При обнаружении несовпадений штрихкодов, наличия лишних (нехватки) бланков, дефектов печати необходимо заменить полностью индивидуальный комплект, выполнив дополнительную печать полного комплекта ЭМ.*

*Сделать паузу для проверки участниками комплектации выданных ЭМ.*

**Приступаем к заполнению бланка регистрации.**

**Записывайте буквы и цифры в соответствии с образцом на бланке. Каждая цифра, символ записывается в отдельную клетку.**

**Заполните регистрационные поля в соответствии с информацией на доске (информационном стенде).** 

*Обратите внимание участников на доску.*

**Код региона, код ППЭ, код предмета и его название, дата проведения ЕГЭ заполнены автоматически.**

**Заполняем код образовательной организации, класс, номер аудитории. Поля «служебная отметка» и «резерв-1» не заполняются.**

**Заполняем сведения об участнике экзамена, поля: фамилия, имя, отчество (при наличии), данные документа, удостоверяющего личность.** 

*Сделать паузу для заполнения участниками бланков регистрации.*

**Поставьте вашу подпись в поле «подпись участника экзамена», расположенном в нижней части бланка регистрации.**

*(В случае если участник экзамена отказывается ставить личную подпись в бланке регистрации, организатор в аудитории ставит в бланке регистрации свою подпись).*

**Приступаем к заполнению регистрационных полей бланков ответов.**

**Код региона, код предмета и его название на бланке ответов № 1 заполнены автоматически. Поставьте вашу подпись в поле «подпись участника ЕГЭ», расположенном в верхней части бланка ответов № 1. Служебное поле «Резерв-4» не заполняйте.**

**Код региона, код предмета и его название, дополнительный бланк ответов № 2, поле «Лист» на бланке ответов № 2 заполнены автоматически. Служебное поле «Резерв-5» не заполняйте.**

*Организаторы проверяют правильность заполнения регистрационных полей на всех бланках ЕГЭ у каждого участника экзамена и соответствие данных участника экзамена в документе, удостоверяющем личность, и в бланке регистрации.*

**Напоминаем основные правила по заполнению бланков ответов.**

**При выполнении заданий внимательно читайте инструкции к заданиям, указанные у вас в КИМ. Записывайте ответы в соответствии с этими инструкциями.**

**При выполнении заданий с кратким ответом ответ записывайте справа от номера задания в бланке ответов № 1.**

**Не разрешается использовать при записи ответа на задания с кратким ответом никаких иных символов, кроме символов кириллицы, латиницы, арабских цифр, запятой и знака «дефис» («минус»).**

**Вы можете заменить ошибочный ответ.**

**Для этого в соответствующее поле области замены ошибочных ответов на задания с кратким ответом следует внести номер задания, ответ на который следует исправить, а в строку клеточек записать новое значение верного ответа на указанное задание.** 

**Обращаем ваше внимание, что на бланках ответов № 1 и № 2 запрещается делать какие-либо записи и пометки, не относящиеся к ответам на задания, в том числе содержащие информацию о личности участника ЕГЭ. Вы можете делать пометки в черновиках и КИМ. Также обращаем ваше внимание на то, что ответы, записанные в черновиках и КИМ, не проверяются.** 

**В случае нехватки места в бланке ответов № 2 лист 1 и бланке ответов № 2 лист 2 Вы можете обратиться к нам за дополнительным бланком № 2. Оборотные стороны бланка ответов № 2 и дополнительных бланков ответов № 2 не заполняются и не проверяются. Апелляции по вопросам проверки записей на оборотной стороне рассматриваться также не будут.**

**Письменная часть экзаменационной работы по иностранному языку начинается с аудирования.** 

**Аудирование включает 9 заданий. Продолжительность аудиозаписи** *(со всеми предусмотренными в записи паузами между заданиями и повторениями)* – **30 минут.** 

**Во время прослушивания текстов Вы имеете право делать записи в черновике.**

**Теперь прослушаем фрагмент записи, для того чтобы проверить всем ли в аудитории хорошо слышно.** 

*Организатор включает аудиофайл, звучит текст на русском языке (инструктаж).*

*После слов диктора: «Задание 1», организатор выключает запись и задает вопрос:* **Всем хорошо слышно?** *Организатор регулирует громкость по мере необходимости. После этого он переключает аудиозапись на начало и обращается к участникам:*

**Если у Вас есть вопросы к организаторам, пожалуйста, задайте.**

**Начало выполнения экзаменационной работы:** *(объявить время начала экзамена).* **Окончание выполнения экзаменационной работы:** *(указать время).*

*Запишите на доске время начала и окончания выполнения экзаменационной работы.* 

После слов «*Время, отведенное на инструктаж и заполнение регистрационных частей бланков ЕГЭ, в общее время выполнения экзаменационной работы не включается*» в*ключается аудиозапись. Все паузы и повторы уже предусмотрены на записи. Останавливать и воспроизводить аудиозапись повторно ЗАПРЕЩЕНО! Аудиозапись выключается только после слов диктора:* «Время, отведенное на выполнение заданий, истекло».

**Время, отведенное на инструктаж и заполнение регистрационных частей бланков ЕГЭ, в общее время выполнения экзаменационной работы не включается.**

*Прослушивается аудиозапись.*

**Теперь вы можете приступать к выполнению других разделов экзамена.**

**Не забывайте переносить ответы из черновика в бланк ответов. Желаем удачи!**

*За 30 минут до окончания выполнения экзаменационной работы необходимо объявить:* **До окончания выполнения экзаменационной работы осталось 30 минут. Не забывайте переносить ответы из текста работы и черновика в бланки ответов.**

*За 5 минут до окончания выполнения экзаменационной работы необходимо объявить:*

**До окончания выполнения экзаменационной работы осталось 5 минут. Проверьте, все ли ответы вы перенесли из КИМ и черновиков в бланки ответов.**

# **Инструкция для участника экзамена, зачитываемая организатором в аудитории подготовки перед началом выполнения экзаменационной работы по иностранному языку (раздел «Говорение»)**

Текст, который выделен жирным шрифтом, должен быть прочитан участникам экзамена слово в слово. Это делается для стандартизации процедуры проведения экзамена. *Комментарии, отмеченные курсивом, не читаются участникам. Они даны в помощь организатору*. Инструктаж и экзамен проводятся в спокойной и доброжелательной обстановке.

*Подготовительные мероприятия:*

*Не позднее 8.45 по местному времени оформить на доске в аудитории образец регистрационных полей бланка регистрации участника* экзамена*. Код региона, код ППЭ, код предмета и его название, дата проведения ЕГЭ заполнены автоматически. Код образовательной организации заполняется в соответствии с формой ППЭ-16, класс участники экзамена заполняют самостоятельно, ФИО, данные паспорта участники экзамена заполняют, используя свои данные из документа, удостоверяющего личность.* 

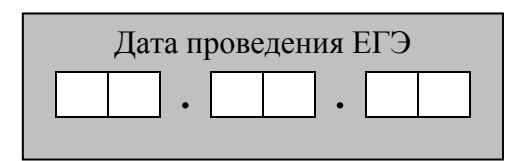

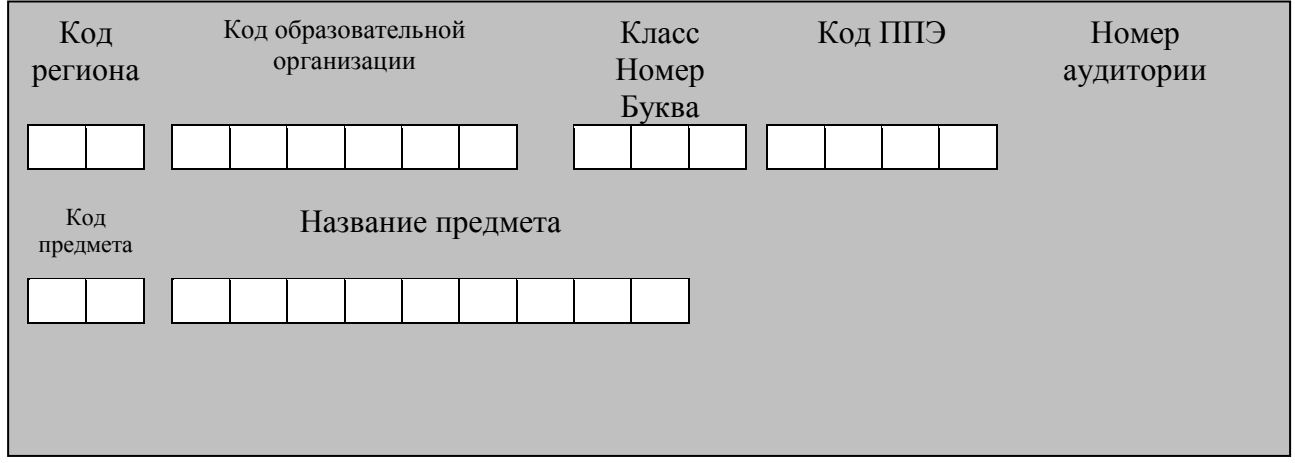

*Во время экзамена на рабочем столе участника* экзамена*, помимо экзаменационных материалов, могут находиться:*

*гелевая, капиллярная ручка с чернилами черного цвета;*

*документ, удостоверяющий личность;*

*лекарства и питание (при необходимости);*

*специальные технические средства (для участников* экзамена *с ограниченными возможностями здоровья (ОВЗ), детей-инвалидов, инвалидов);*

*инструкции для участников* экзамена *по использованию программного обеспечения сдачи устного экзамена по иностранным языкам: одна инструкция на участника* экзамена *на языке сдаваемого экзамена участников;*

*материалы, которые могут использовать участники* экзамена *в период ожидания своей очереди:*

*научно-популярные журналы,*

*любые книги,*

*журналы,*

*газеты и т.п.*

*Материалы должны быть на языке проводимого экзамена и взяты из школьной библиотеки.*

*Приносить участниками собственные материалы категорически запрещается.*

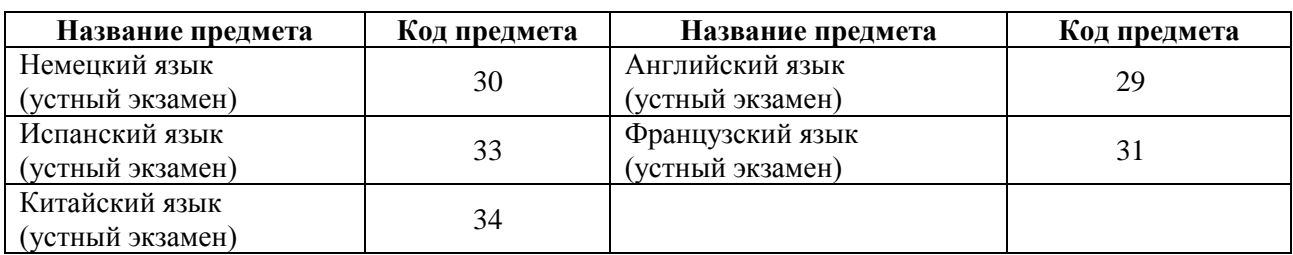

#### *Кодировка учебных предметов*

#### **Продолжительность выполнения экзаменационной работы**

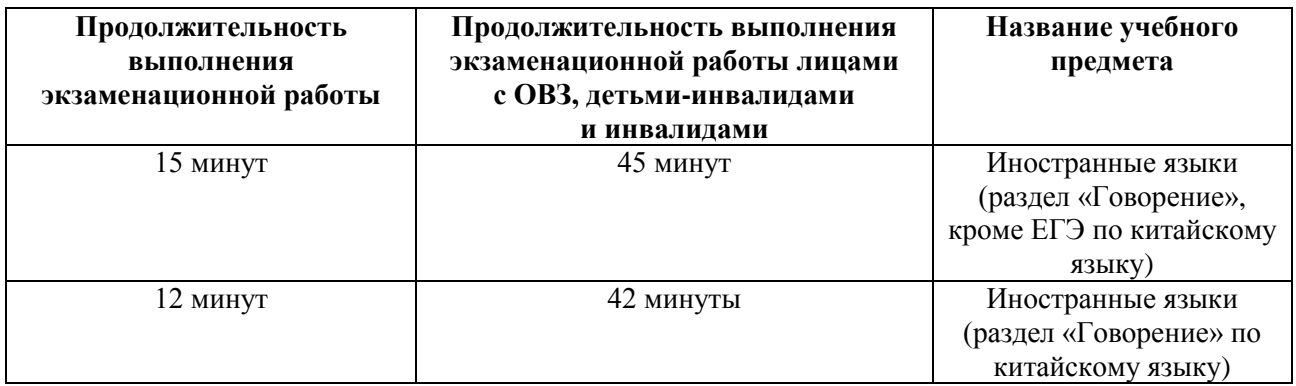

## **Инструкция для участников экзамена**

**Уважаемые участники экзамена! Сегодня вы выполняете устную часть экзаменационной работы по** *(назовите соответствующий предмет)* **в форме ЕГЭ.** 

**ЕГЭ – лишь одно из жизненных испытаний, которое вам предстоит пройти. Будьте уверены: каждому, кто учился в школе, по силам сдать ЕГЭ. Все задания составлены на основе школьной программы. Поэтому каждый из вас может успешно сдать экзамен.**

**Вместе с тем, напоминаем, что в целях предупреждения нарушений порядка проведения ЕГЭ в аудиториях ППЭ ведется видеонаблюдение.**

**Во время экзамена вы должны соблюдать Порядок.** 

**В день проведения экзамена (в период с момента входа в ППЭ и до окончания выполнения экзаменационной работы) запрещается:** 

**иметь при себе средства связи, электронно-вычислительную технику, фото-, аудио- и видеоаппаратуру, справочные материалы, письменные заметки и иные средства хранения и передачи информации;**

**иметь при себе уведомление о регистрации на экзамене (при наличии – необходимо сдать его нам);**

**фотографировать экзаменационные материалы;**

**иметь при себе листы бумаги для черновиков и пользоваться ими;**

**перемещаться по ППЭ во время экзамена без сопровождения организатора.**

**Во время проведения экзамена запрещается:**

**делать какие-либо письменные заметки, кроме заполнения бланка регистрации; пересаживаться, обмениваться любыми материалами и предметами.**

**В случае нарушения порядка проведения ЕГЭ вы будете удалены с экзамена.** 

**В случае нарушения порядка проведения ЕГЭ работниками ППЭ или другими участниками экзамена вы имеете право подать апелляцию о нарушении порядка проведения ЕГЭ. Апелляция о нарушении порядка проведения ЕГЭ подается в день проведения экзамена члену ГЭК до выхода из ППЭ.**

**Ознакомиться с результатами ЕГЭ вы сможете в своей школе или в местах, в которых вы были зарегистрированы на сдачу ЕГЭ.**

**Плановая дата ознакомления с результатами: \_\_\_\_\_\_\_\_\_\_\_\_\_** *(назвать дату).*

**После получения результатов ЕГЭ вы можете подать апелляцию о несогласии с выставленными баллами. Апелляция подается в течение двух рабочих дней после официального дня объявления результатов ЕГЭ.** 

**Апелляцию вы можете подать в своей школе или в месте, где вы были зарегистрированы на сдачу ЕГЭ, или в иных местах, определенных регионом.**

**Апелляция по вопросам содержания и структуры заданий по учебным предметам, а также по вопросам, связанным с нарушением участником** экзамена **требований порядка и неправильным заполнением бланков ЕГЭ и ГВЭ не рассматривается.**

**Обращаем ваше внимание, что во время экзамена на вашем рабочем столе, помимо экзаменационных материалов, могут находиться только:**

**гелевая, капиллярная ручка с чернилами черного цвета;**

**документ, удостоверяющий личность;**

**лекарства и питание (при необходимости);**

**специальные технические средства (для участников** экзамена **с ограниченными возможностями здоровья (ОВЗ), детей-инвалидов, инвалидов).**

*Организатор обращает внимание участников экзамена на электронный носитель с бланками регистрации (полученный из аудиторий проведения).*

**Экзаменационные материалы в аудиторию поступили на электронном носителе. Упаковка электронного носителя не нарушена.**

*Вторая часть инструктажа (начало проведения не ранее 10.00 по местному времени).*

*Продемонстрировать электронный носитель и вскрыть его не ранее 10.00 по местному времени.*

**На электронном носителе находятся экзаменационные материалы (бланки регистрации), которые сейчас будут распечатаны и вам выданы.**

*(Организатор вставляет электронный носитель в CD (DVD)-привод и запускает процедуру печати ЭМ в соответствии с общей инструкцией организатора в аудитории, после чего раздаёт распечатанные ЭМ в произвольном порядке).*

**Проверьте качество печати своего бланка регистрации. В случае если вы обнаружили некачественную печать, обратитесь к нам.**

*При обнаружении типографских дефектов заменить бланк регистрации.*

*Сделать паузу для проверки участниками качества печати бланка регистрации.*

**Приступаем к заполнению бланка регистрации.**

**Записывайте буквы и цифры в соответствии с образцом на бланке. Каждая цифра, символ записывается в отдельную клетку, начиная с первой клетки.**

**Заполните регистрационные поля в соответствии с информацией на доске (информационном стенде) гелевой, капиллярной ручкой с чернилами черного цвета. При отсутствии такой ручки обращайтесь к нам, так как бланки, заполненные иными письменными принадлежностями, не обрабатываются и не проверяются.** 

*Обратите внимание участников на доску.*

**Сверьте значения полей: код региона, код ППЭ, код предмета и его название, дата проведения ЕГЭ с информацией на доске. При заполнении поля «код образовательной организации» обратитесь к нам, поле «класс», фамилию, имя, отчество, данные паспорта заполняйте самостоятельно. Поля «служебная отметка» и «резерв-1» не заполняются.**

*Организатор обращает внимание участников на следующий момент:*

**Обратите внимание, сейчас номер аудитории не заполняется. Номер аудитории вы должны будете заполнить в аудитории проведения экзамена перед началом выполнения экзаменационной работы после того, как организатор проведет краткий инструктаж о процедуре выполнения экзаменационной работы.**

**Заполните сведения о себе: фамилия, имя, отчество, данные документа, удостоверяющего личность.** 

*Сделать паузу для заполнения участниками бланков регистрации.*

*Организаторы проверяют правильность заполнения бланков регистрации, соответствие данных участника* экзамена *в документе, удостоверяющем личность, и в бланке регистрации.*

**Поставьте вашу подпись строго внутри окошка «подпись участника экзамена», расположенном в нижней части бланка регистрации.**

*(В случае если участник* экзамена *отказывается ставить личную подпись в бланке регистрации, организатор в аудитории ставит в бланке регистрации свою подпись).*

**Выполнение экзаменационной работы будет проходить на компьютере в специально оборудованных аудиториях проведения. Для выполнения экзаменационной работы вас будут приглашать в аудитории проведения в соответствии со случайно определённой очерёдностью. До аудитории проведения вас будет сопровождать организатор.**

**В процессе выполнения экзаменационной работы вы будете самостоятельно работать за компьютером. Задания КИМ будут отображаться на мониторе, ответы на задания необходимо произносить в микрофон.**

**Выполнение экзаменационной работы включает пять основных этапов:**

**1. Регистрация: вам необходимо ввести в программу проведения экзамена номер бланка регистрации.**

**2. Запись номера КИМ: вам необходимо произнести в микрофон номер присвоенного КИМ, показанного на экране компьютера.**

**3. Ознакомление с инструкцией по выполнению заданий.**

**4. Подготовка и ответ на задания.**

**5. Прослушивание записанных ответов.**

*Обратите внимание участников на следующий момент:*

**В аудиторию проведения вы должны взять с собой:**

**заполненный бланк регистрации (номер аудитории не заполнен),**

**документ, удостоверяющий личность,**

**гелевую, капиллярную ручку с чернилами черного цвета, которой вы заполняли бланк регистрации.**

**У вас на столах находятся краткие инструкции по работе с программным обеспечением при выполнении экзаменационной работы. Рекомендуется ознакомиться с ними перед тем, как перейти в аудиторию проведения.**

*(В случае наличия материалов, изучением которых участники экзамена могут заняться в процессе ожидания очереди, сообщите об этом участникам экзамена)*

**Кроме этого, у вас на столах находятся литературные материалы на иностранном языке, которыми вы можете пользоваться в период ожидания своей очереди**

**научно-популярные журналы,**

**любые книги,**

**журналы,**

**газеты и т.п.**

**По всем вопросам, связанным с проведением экзамена (за исключением вопросов по содержанию КИМ), вы можете обращаться к нам или организаторам в аудитории проведения экзамена. В случае необходимости выхода из аудитории оставьте ваши экзаменационные материалы на своем рабочем столе. На территории пункта проведения экзамена вас будет сопровождать организатор.** 

**В случае плохого самочувствия незамедлительно обращайтесь к нам. В пункте проведения экзамена присутствует медицинский работник. Напоминаем, что по состоянию здоровья вы можете досрочно завершить выполнение экзаменационной работы и прийти на пересдачу.**

**Инструктаж закончен.** 

**Желаем удачи!** 

# **Инструкция для участника экзамена, зачитываемая организатором в аудитории проведения перед началом выполнения экзаменационной работы каждой группы участников по иностранному языку (раздел «Говорение»)**

Текст, который выделен жирным шрифтом, должен быть прочитан участникам экзамена слово в слово. Это делается для стандартизации процедуры проведения ЕГЭ. *Комментарии, отмеченные курсивом, не читаются участникам. Они даны в помощь организатору*. Инструктаж и экзамен проводятся в спокойной и доброжелательной обстановке.

*Организатор в аудитории на доске указывает номер аудитории, номер следует писать, начиная с первой позиции:*

Номер аудитории

# **Инструкция для участников экзамена**

**Уважаемые участники экзамена, напоминаем Вам основные правила выполнения устной части экзаменационной работы.**

**Выполнение экзаменационной работы осуществляется за компьютером.**

**Общая продолжительность выполнения экзаменационной работы составляет 15 минут (12 минут для выполнения работы по китайскому языку): около двух минут отводится на подготовку к началу выполнения экзаменационной работы (ввод номера бланка регистрации, запись номера КИМ и ознакомление с инструкцией КИМ) и около 13 минут (10 минут для китайского языка) отводится непосредственно на ознакомление с заданиями КИМ и запись ответов на задания.**

**После завершения выполнения экзаменационной работы вы можете прослушать свои ответы.**

**При себе вы должны иметь:**

**заполненный бланк регистрации (номер аудитории не заполнен),**

**документ, удостоверяющий личность,**

**гелевая, капиллярная ручка с чернилами черного цвета, которой вы заполняли бланк регистрации в аудитории подготовки.**

**Заполните номер аудитории на бланке регистрации ручкой, которой вы заполняли бланк в аудитории подготовки.**

**Номер аудитории указан на доске.**

*Сделать паузу для заполнения участниками номера аудитории.*

**Перед началом выполнения экзаменационной работы наденьте гарнитуру (наушники с микрофоном), находящуюся на вашем рабочем месте.**

**Убедитесь, что наушники удобно надеты и плотно прилегают к ушам, микрофон отрегулирован и находится непосредственно перед губами.**

**При необходимости отрегулируйте гарнитуру по размеру оголовья и положению микрофона.**

*Наденьте имеющуюся резервную гарнитуру и продемонстрируйте участникам*  экзамена, *как регулировать размер оголовья, как правильно должна быть надета гарнитура и расположен микрофон.*

**По окончании выполнения экзаменационной работы внимательно прослушайте записанные ответы, в случае если качество записанных ответов неудовлетворительное, обратитесь к нам. Напоминаем, что технические проблемы могут быть устранены техническим специалистом, в случае невозможности устранения технических проблем** 

**вы можете подать апелляцию о нарушении установленного порядка до выхода из ППЭ и прийти на пересдачу.** 

**По всем вопросам, связанным с проведением экзамена (за исключением вопросов по содержанию КИМ), вы можете обращаться к нам.**

**В случае плохого самочувствия незамедлительно обращайтесь к нам. В пункте проведения экзамена присутствует медицинский работник. Напоминаем, что по состоянию здоровья вы можете досрочно завершить выполнение экзаменационной работы и прийти на пересдачу.**

**Инструктаж закончен. Перед началом выполнения экзаменационной работы, пожалуйста, успокойтесь, сосредоточьтесь, внимательно прочитайте инструкцию к заданиям КИМ и сами задания.** 

**Можете приступать к работе на станции записи. Желаем удачи!** 

# **Требования к техническому оснащению ППЭ по иностранным языкам с использованием устных коммуникаций**

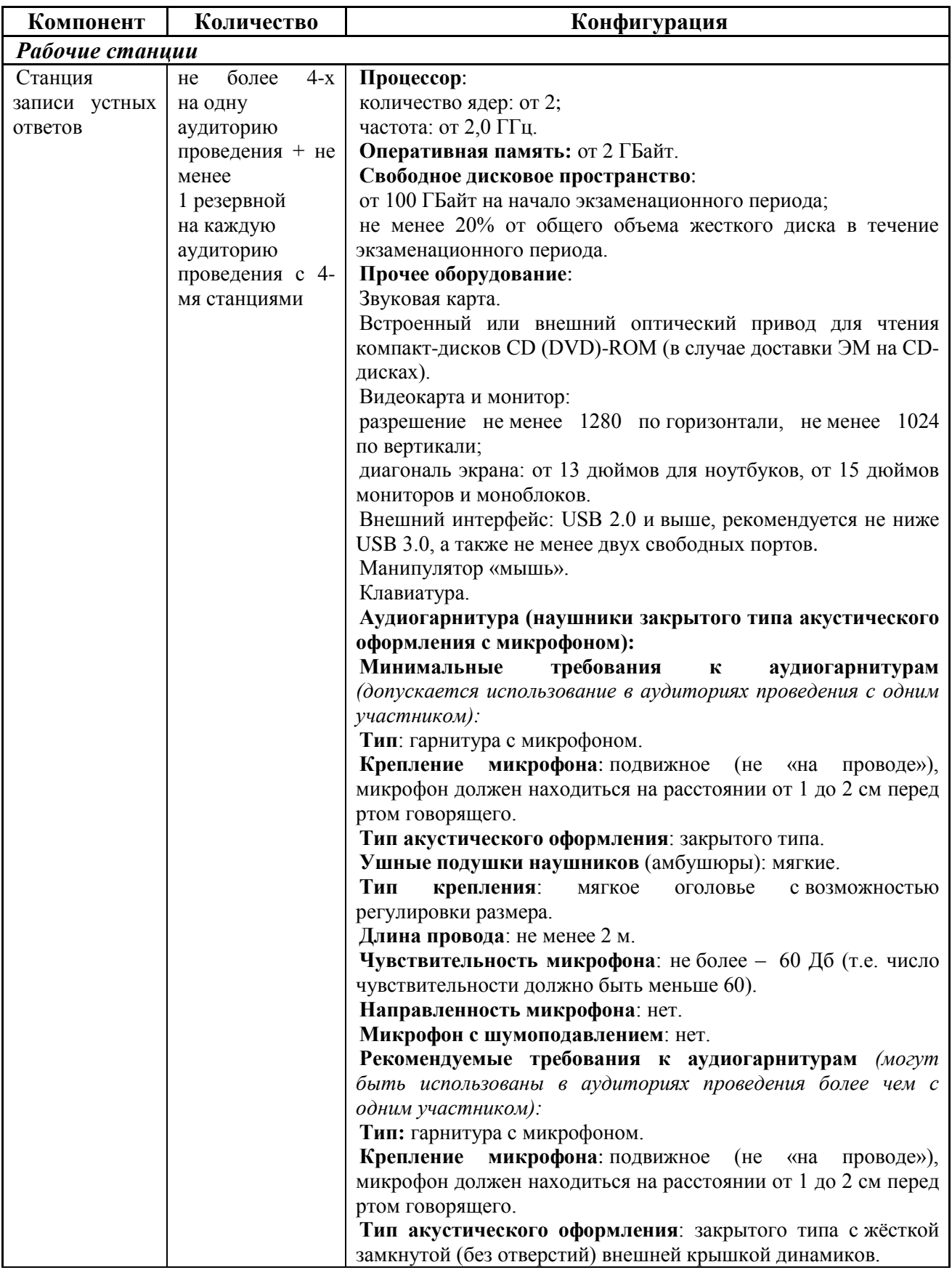

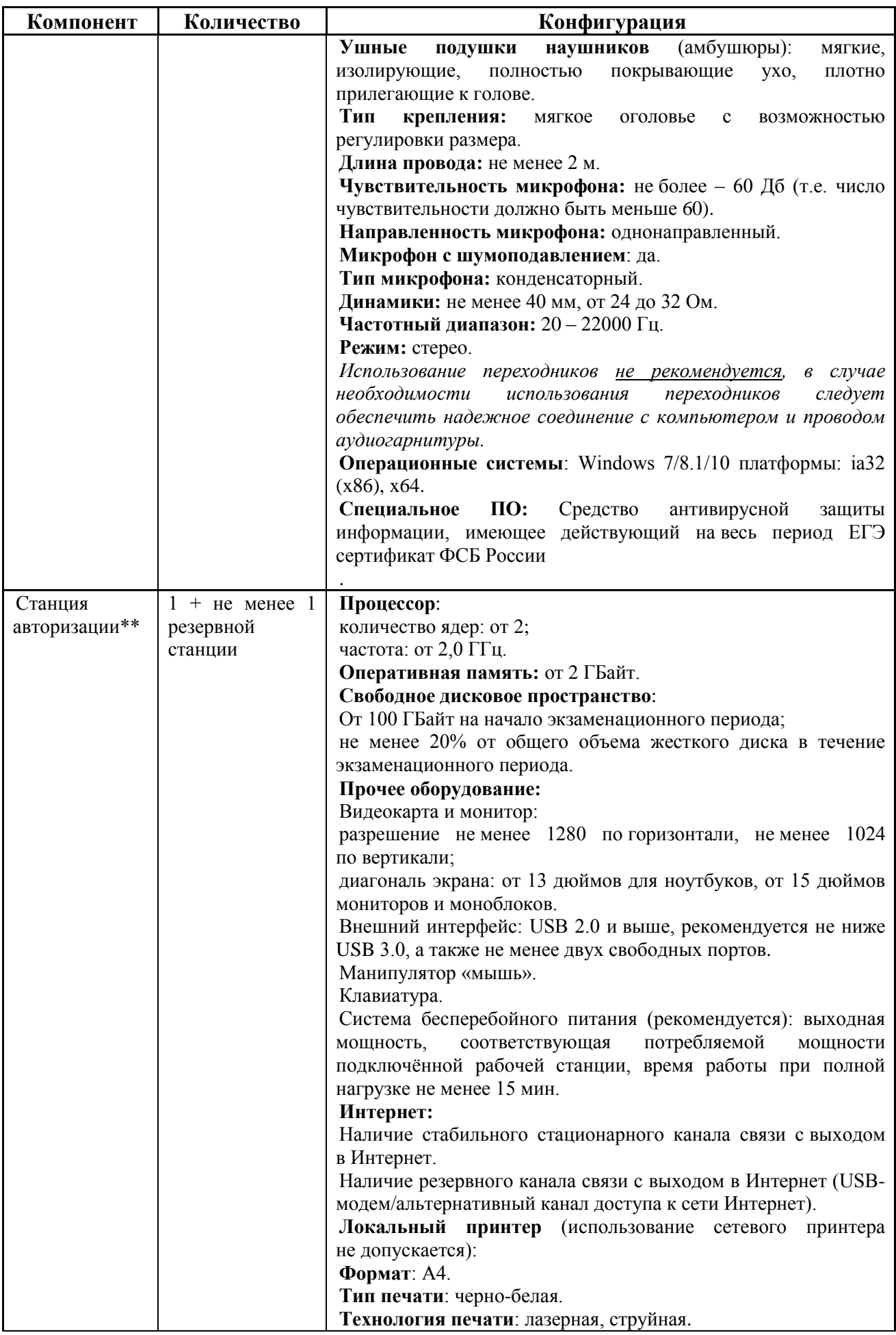

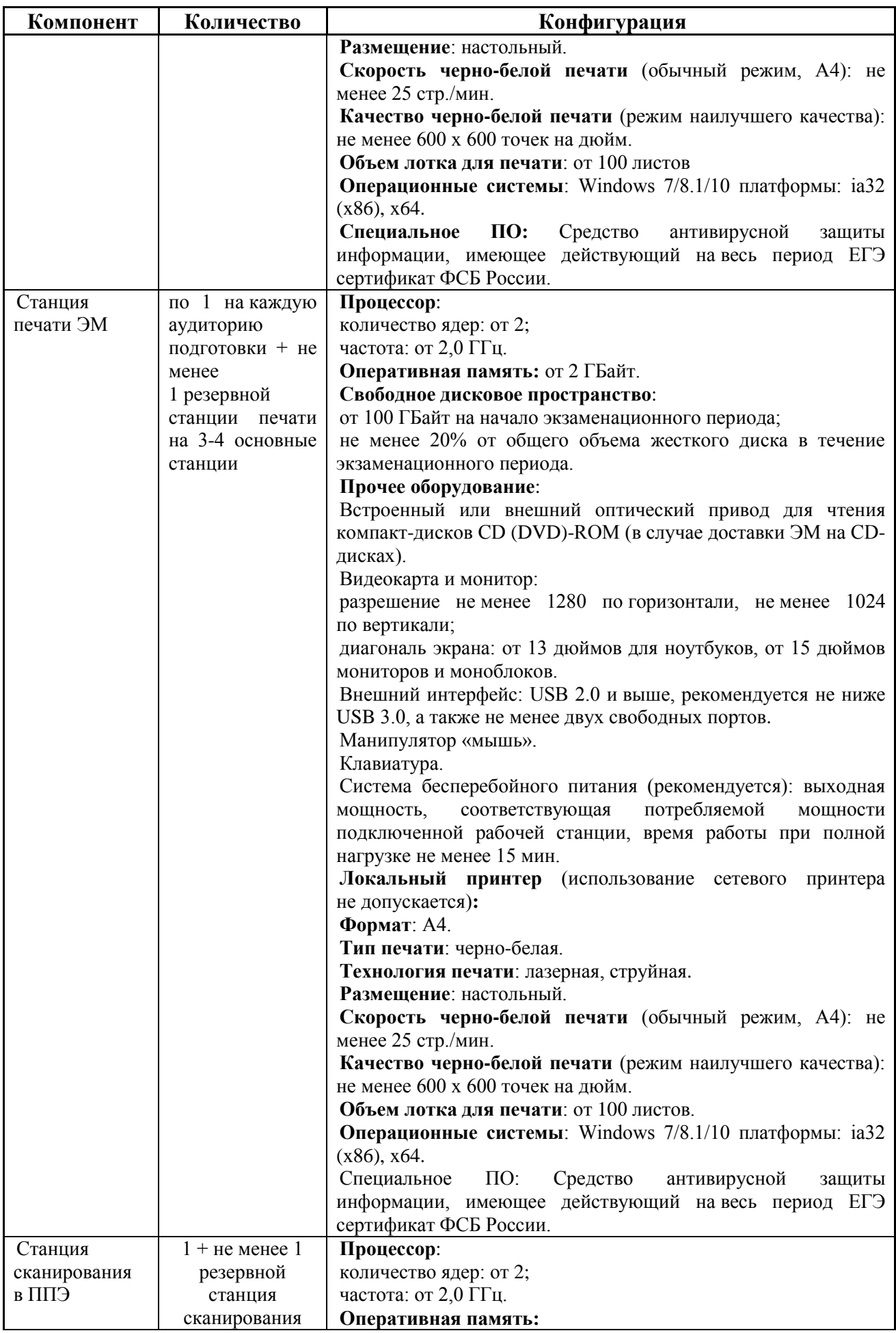

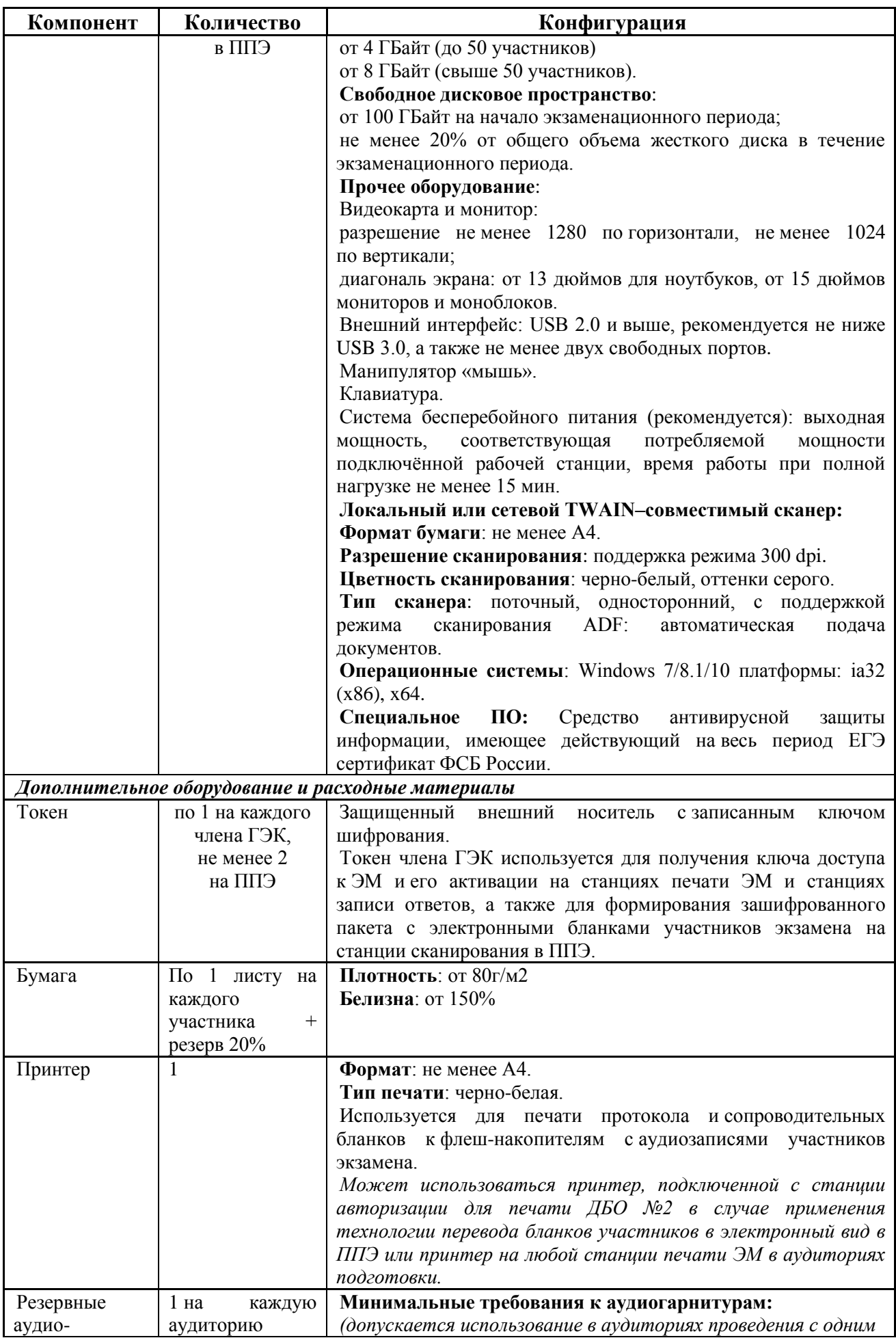

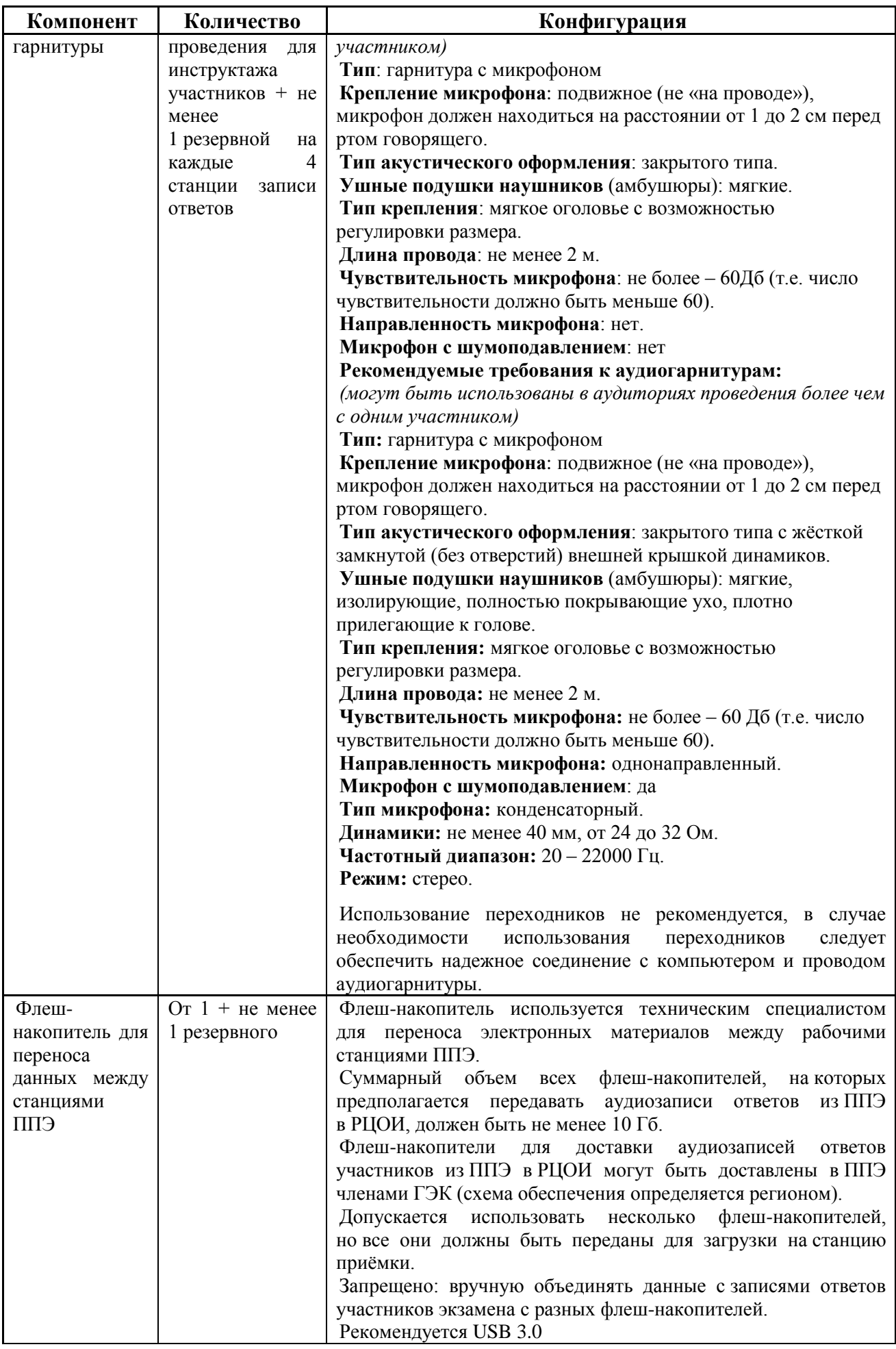

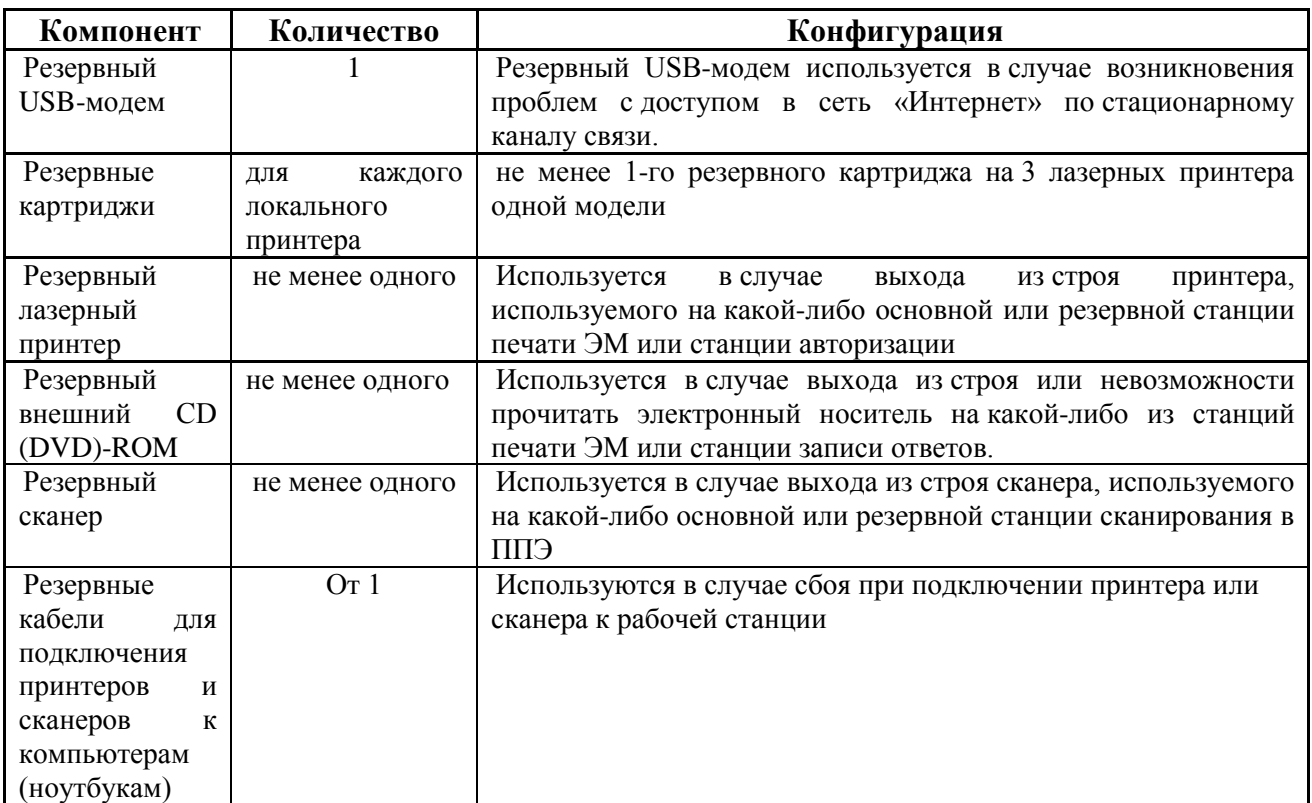

\* На рабочей станции должна быть установлена «чистая» операционная система (новая установка) и программное обеспечение, необходимое для работы станции записи ответов. Установка другого ПО до окончания использования рабочей станции при проведении ЕГЭ запрещается.

\*\* Станция авторизации используется при проведении экзаменов по технологии печати КИМ в ППЭ, сканирования электронных бланков в ППЭ и раздела «Говорение» по иностранным языкам, дополнительные требования предъявляются к свободному дисковому пространству в случае применения технологии сканирования.

\*\*\* В случае организации ППЭ на дому допускается установка станции печати ЭМ и станции записи ответов на одну рабочую станцию.

**Важно!** Всем компьютерам (ноутбукам) должен быть присвоен уникальный в ППЭ номер компьютера, в случае установки на компьютер (ноутбук) нескольких видов ПО, номер компьютера в каждом ПО должен совпадать.

При использовании отдельно взятого компьютера (ноутбука), которому в ППЭ присвоен свой уникальный номер, при проведении экзаменов:

# **Допускается:**

- устанавливать, в дополнение к основной станции печати, основную станцию записи ответов (при проведении экзамена в ППЭ на дому);

- использовать станцию печати, установленную на этом компьютере (ноутбуке), для печати ЭМ по разным предметам, если экзамен по ним проводится в одной аудитории в день проведения экзамена;

- устанавливать любые резервные станции и использовать, в случае возникновения нештатной ситуации, взамен вышедшей из строя станции соответствующего типа.

**Не допускается** (в том числе запрещается при передаче электронных актов в систему мониторинга готовности ППЭ):

- устанавливать и совместно использовать в день проведения экзамена основную станцию авторизации и основную станцию сканирования;

- использовать как основную или резервную станцию одного типа одновременно в двух и более различных аудиториях.